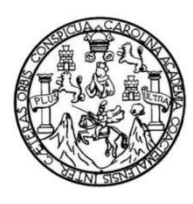

Universidad de San Carlos de Guatemala Facultad de Ingeniería Escuela de Ingeniería en Ciencias y Sistemas

## **CREACIÓN DEL MÓDULO DE SEGURIDAD Y MANTENIMIENTO DE LOS MÓDULOS DE**  *CHAT* **Y NOTAS PARA LA PLATAFORMA UNIVERSIDAD VIRTUAL, FACULTAD DE ODONTOLOGÍA, UNIVERSIDAD DE SAN CARLOS DE GUATEMALA**

### **Felix Alberto Garcia Cordonero**

Asesorado por el Ing. Kevin Adiel Lajpop Ajpacajá

Guatemala, junio de 2021

#### UNIVERSIDAD DE SAN CARLOS DE GUATEMALA

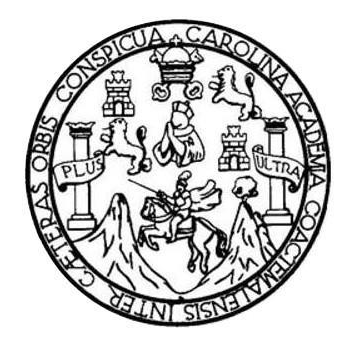

FACULTAD DE INGENIERÍA

## **CREACIÓN DEL MÓDULO DE SEGURIDAD Y MANTENIMIENTO DE LOS MÓDULOS DE**  *CHAT* **Y NOTAS PARA LA PLATAFORMA UNIVERSIDAD VIRTUAL, FACULTAD DE ODONTOLOGÍA, UNIVERSIDAD DE SAN CARLOS DE GUATEMALA**

TRABAJO DE GRADUACIÓN

## PRESENTADO A LA JUNTA DIRECTIVA DE LA FACULTAD DE INGENIERÍA POR

### **FELIX ALBERTO GARCIA CORDONERO**

ASESORADO POR EL ING. KEVIN ADIEL LAJPOP AJPCAJÁ

AL CONFERÍRSELE EL TÍTULO DE

### **INGENIERO EN CIENCIAS Y SISTEMAS**

GUATEMALA, JUNIO DE 2021

# UNIVERSIDAD DE SAN CARLOS DE GUATEMALA FACULTAD DE INGENIERÍA

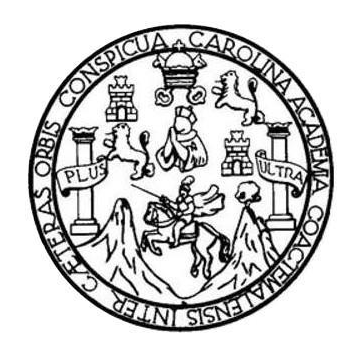

### **NÓMINA DE JUNTA DIRECTIVA**

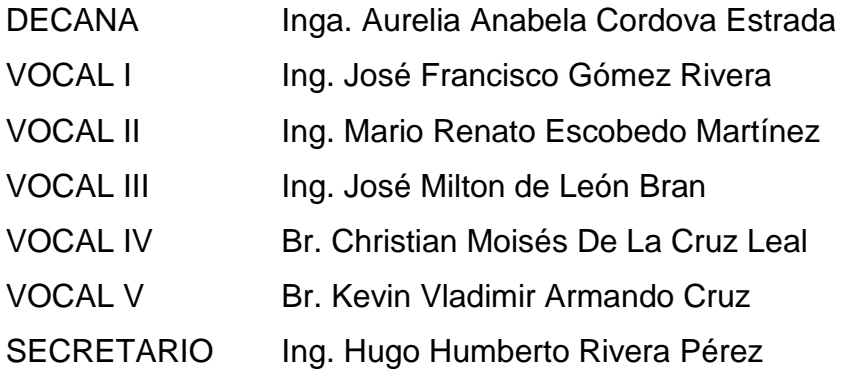

## **TRIBUNAL QUE PRACTICÓ EL EXAMEN GENERAL PRIVADO**

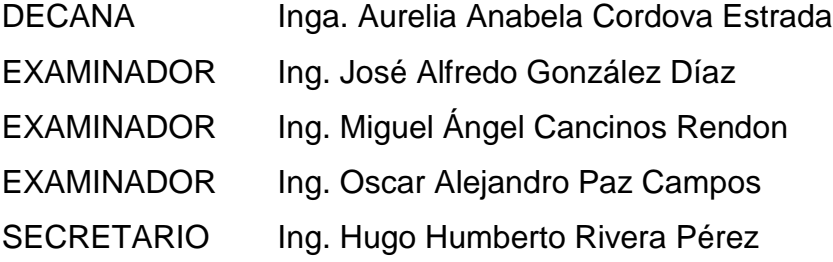

## **HONORABLE TRIBUNAL EXAMINADOR**

En cumplimiento con los preceptos que establece la ley de la Universidad de San Carlos de Guatemala, presento a su consideración mi trabajo de graduación titulado:

## **CREACIÓN DEL MÓDULO DE SEGURIDAD Y MANTENIMIENTO DE LOS MÓDULOS DE**  *CHAT* **Y NOTAS PARA LA PLATAFORMA UNIVERSIDAD VIRTUAL, FACULTAD DE ODONTOLOGÍA, UNIVERSIDAD DE SAN CARLOS DE GUATEMALA**

Tema que me fuera asignado por la Dirección de la Escuela de Ingeniería en Ciencias y Sistemas, con fecha julio de 2020.

**Felix Alberto Garcia Cordonero**

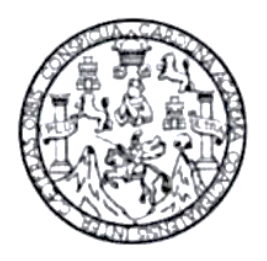

Guatemala, 08 de enero de 2021

Ing. Carlos Alfredo Azurdia Morales Coordinador del Área de Trabajos de Graduación Facultad de Ingeniería

Respetable ingeniero Azurdia:

Por este medio informo que he revisado y aprobado el trabajo de investigación titulado: "CREACION DEL MODULOS DE SEGURIDAD Y MANTENIMIENTO DE LOS MODULOS DE CHAT Y NOTAS PARA LA PLATAFORMA UNIVERSIDAD VIRTUAL, FACULTAD DE **ODONTOLOGIA. UNIVERSIDAD** DE **SAN CARLOS** DE GUATEMALA", que fue desarrollado por el estudiante Felix Alberto Garcia Cordonero, quien se identifica con el código único de identificación (CUI) 2120265180101, y a mi criterio, el mismo cumple con los objetivos propuestos para su desarrollo según el protocolo.

Agradeciendo la atención a la presente, sin otro particular me suscribo.

Kevin Adiel Lajpop Ajpacajá INGENIERO EN CIENCIAS Y SISTEMAS COLEGIADO No. 16,092 ACTA 008/2017-2019 DE FECHA 15-12-2017

ŧ

Ing. Kevin Adiel Lajpop Ajpacajá. M.A. Asesor<sup>i</sup>de trabajo de graduación

Colegiado No.16092

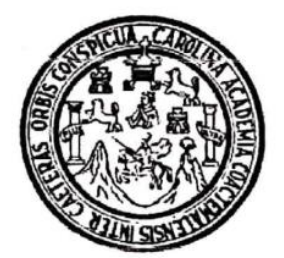

Universidad San Carlos de Guatemala Facultad de Ingeniería Escuela de Ingeniería en Ciencias y Sistemas

Guatemala 17 de marzo de 2021

Ingeniero **Carlos Gustavo Alonzo** Director de la Escuela de Ingeniería **En Ciencias y Sistemas** 

Respetable Ingeniero Alonzo:

Por este medio hago de su conocimiento que he revisado el trabajo de graduación del estudiante FELIX ALBERTO GARCIA CORDONERO con carné 200915675 y CUI 2120 26518 0101 titulado "CREACIÓN DEL MODULO DE SEGURIDAD Y MANTENIMIENTO DE LOS MODULOS DE CHAT Y NOTAS PARA LA PLATAFORMA UNIVERSIDAD VIRTUAL, FACULTAD DE ODONTOLOGIA, UNIVERSIDAD DE SAN CARLOS DE GUATEMALA" y a mi criterio el mismo cumple con los objetivos propuestos para su desarrollo, según el protocolo aprobado.

Al agradecer su atención a la presente, aprovecho la oportunidad para suscribirme,

Atentamente,

Ing. Sarlós Alfredd A<del>zurdi</del>a Coordinador de Privados y Revisión de Trabajos de Graduación

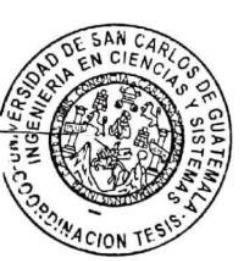

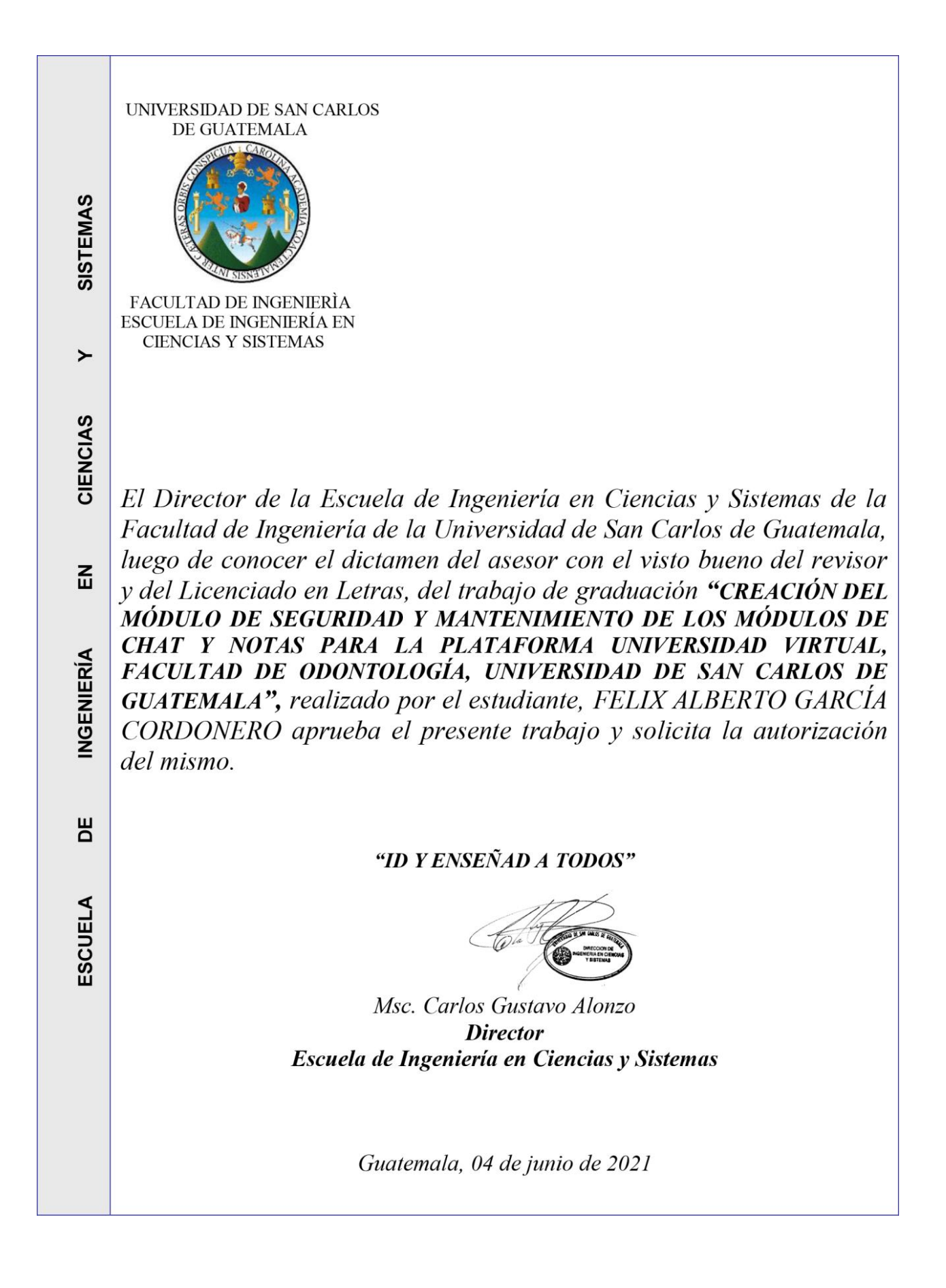

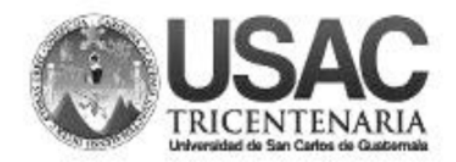

**Decanato Facultad de Ingeniería** 24189102 - 24189103

DTG.254.2021.

La Decana de la Facultad de Ingeniería de la Universidad de San Carlos de Guatemala, luego de conocer la aprobación por parte del Director de la Escuela de Ingeniería en Ciencias y Sistemas, al Trabajo de Graduación titulado: CREACIÓN DEL MÓDULO DE SEGURIDAD Y MANTENIMIENTO DE LOS MÓDULOS DE CHAT Y NOTAS PARA LA PLATAFORMA UNIVERSIDAD VIRTUAL, FACULTAD DE ODONTOLOGÍA, UNIVERSIDAD DE SAN CARLOS DE GUATEMALA, presentado por el estudiante universitario: Felix Alberto Garcia Cordonero, y después de haber culminado las revisiones previas bajo la responsabilidad de las instancias correspondientes, autoriza la impresión del mismo.

IMPRÍMASE: **THUERSIDAD DE SAN CARLOS DE GUATEMAL DECANA FACULTAD DE INGENIERÍA** nga. Anabela Cordova Estra Decana

Guatemala, junio de 2021

/gdech

Escuelas: Ingeniería Civil, Ingeniería Mecánica Industrial, Ingeniería Química, Ingeniería Mecánica Eléctrica, - Escuela de Ciencias, Regional de Ingeniería Sanitaria y Recursos Hidráulicos (ERIS). Post-Grado Maestría en Sistemas Mención Ingeniería Vial. Carreras: Ingeniería Mecánica, Ingeniería Electrónica, Ingeniería en Ciencias y Sistemas. Licenciatura en Matemática. Licenciatura en Física. Centro de Estudios Superiores de Energía y Minas (CESEM). Guatemala, Ciudad Universitaria, Zona 12. Guatemala, Centroamérica.

# **ACTO QUE DEDICO A:**

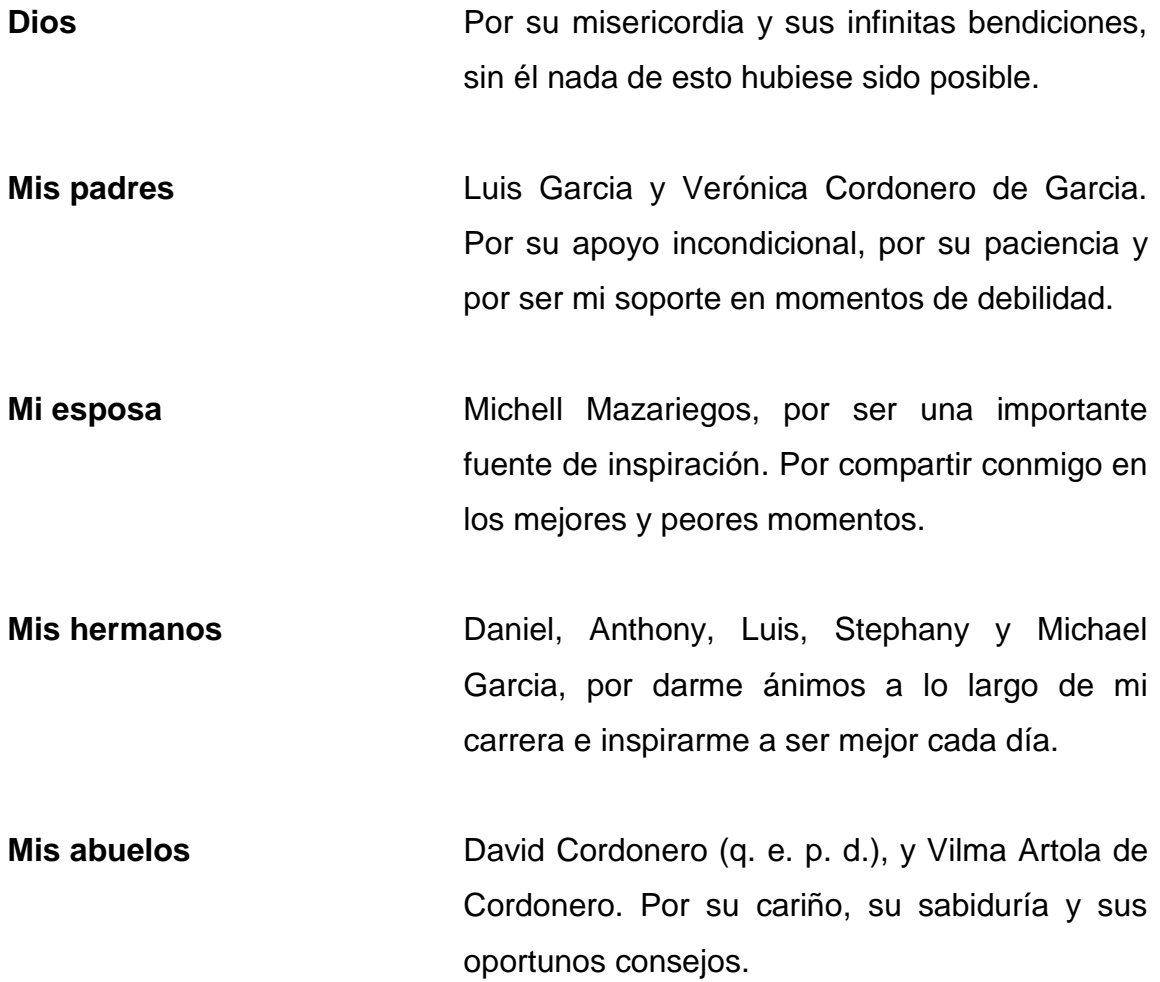

## **AGRADECIMIENTOS A:**

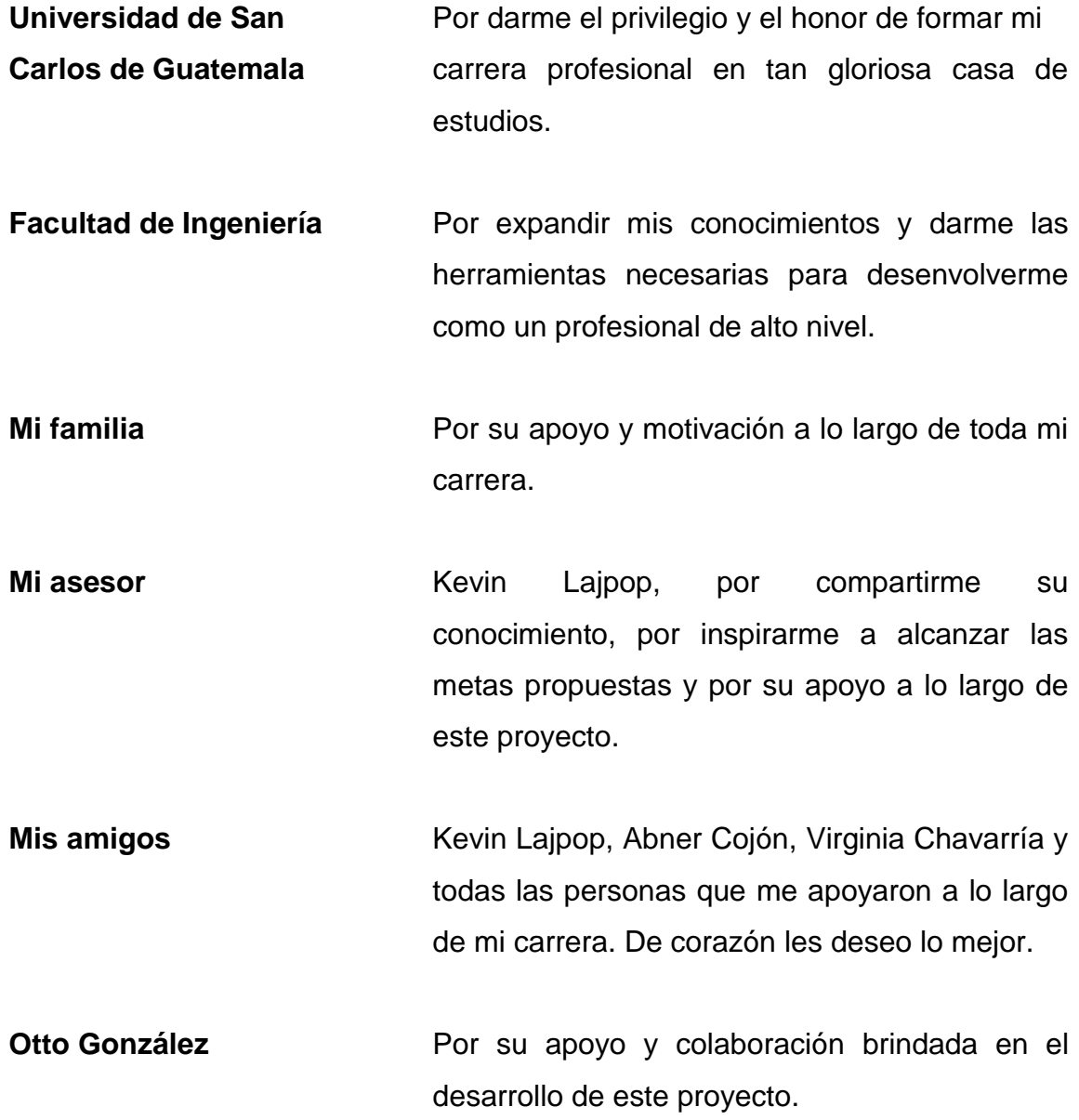

# **ÍNDICE GENERAL**

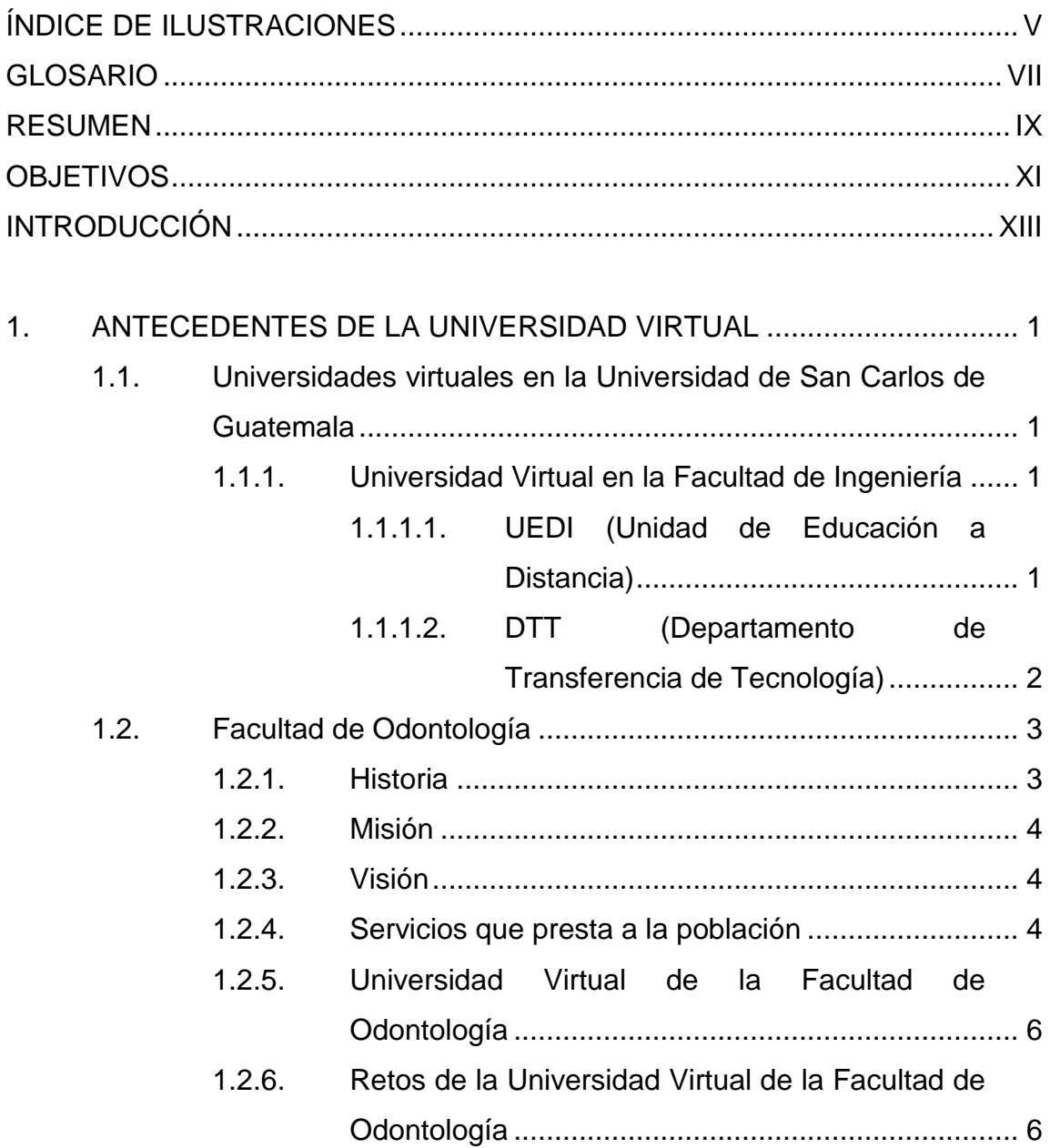

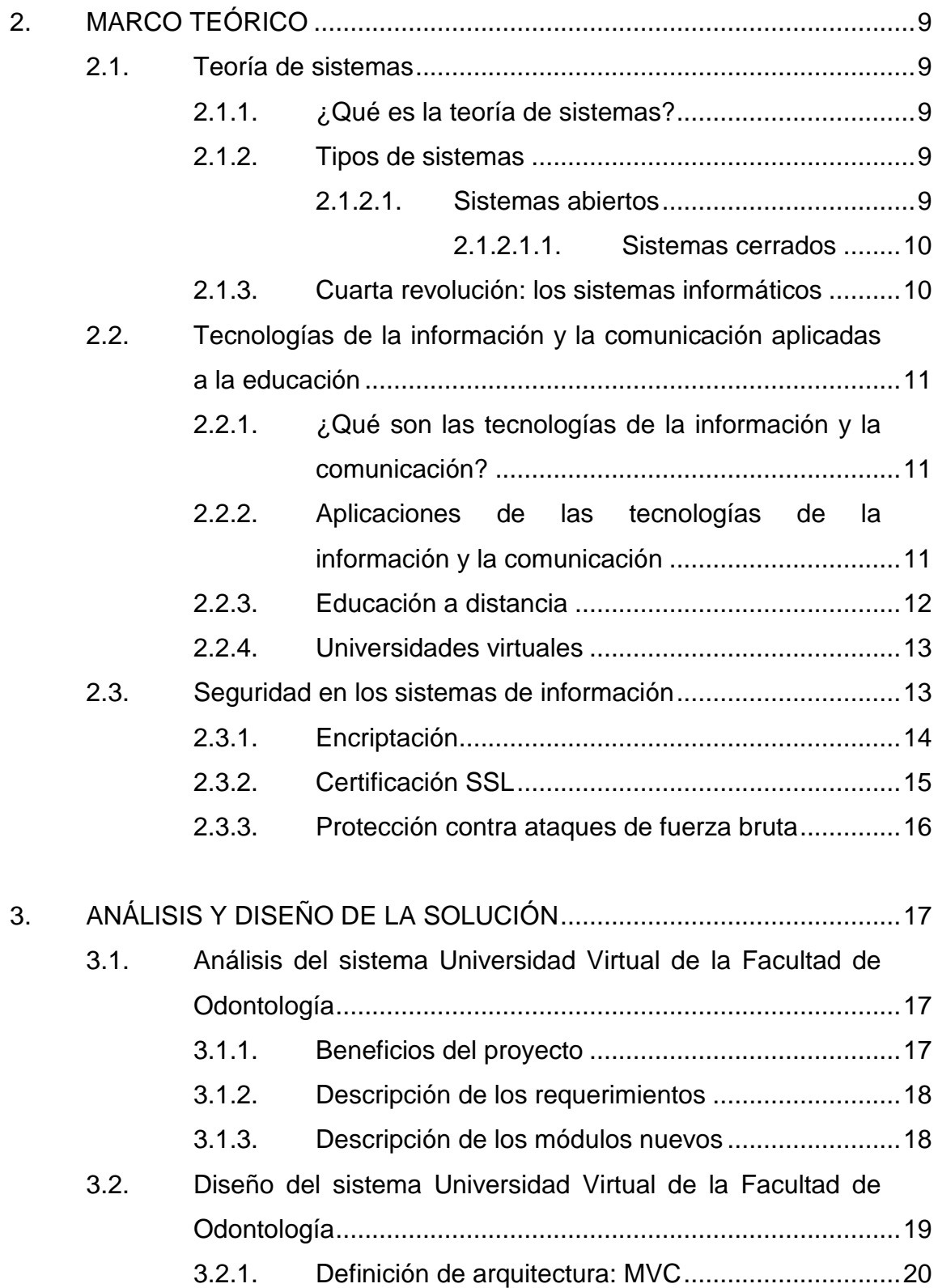

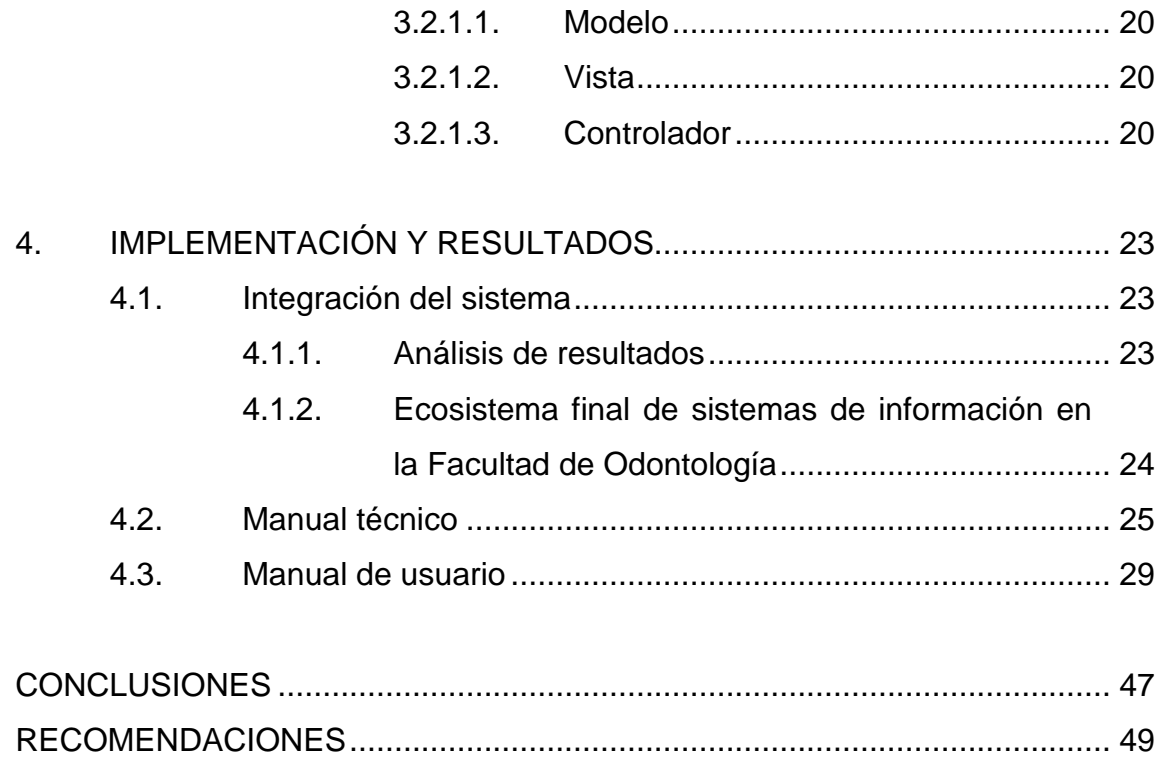

# <span id="page-20-0"></span>ÍNDICE DE ILUSTRACIONES

## **FIGURAS**

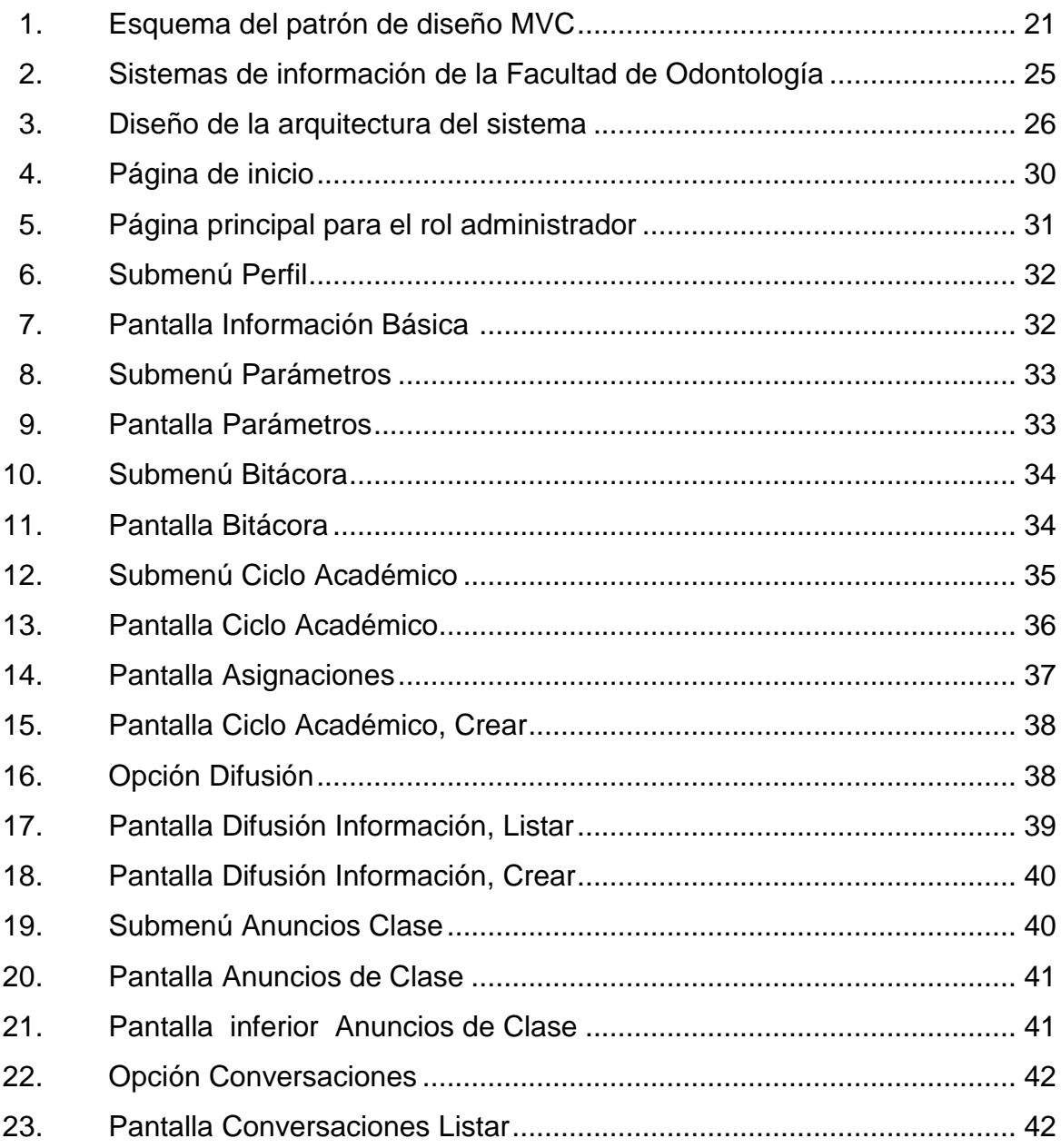

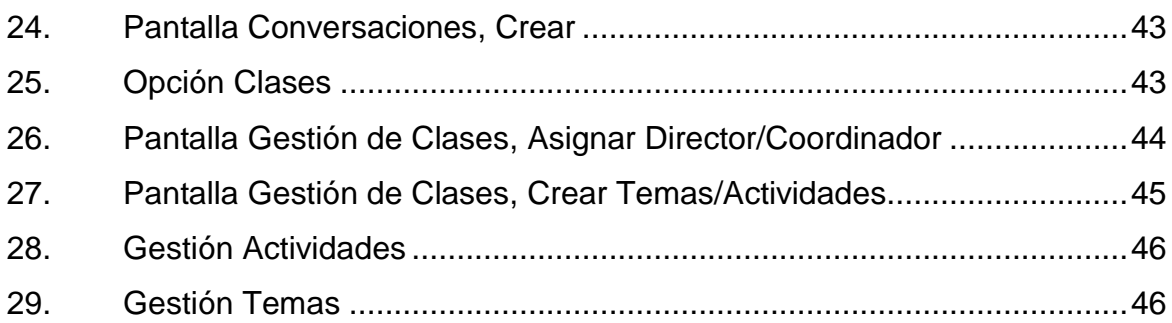

#### **GLOSARIO**

- <span id="page-22-0"></span>**Automatización** Conjunto de métodos que realizan tareas repetitivas a través de un ordenador.
- **Commit Commit Sentencia que en base de datos se utiliza para** terminar una unidad de trabajo y confirmar de manera permanente los cambios de la base de datos que ha realizado esa unidad de trabajo.
- Epesista **Persona** que realiza su ejercicio profesional supervisado.
- **HTML** Acrónimo para Hypertext Markup Language, es un lenguaje que se utiliza para el desarrollo de páginas de internet.
- **Java Server Pages** Tecnología que ayuda a los desarrolladores de *software* para crear páginas web dinámicas de una forma rápida y simplificada.
- **Mockup** Modelo en el que se muestra una vista preliminar de la pantalla de un sistema informático.
- **NSA Acrónimo para National Security Agency**, es una agencia de inteligencia del Gobierno de los Estados

Unidos de América que se encarga de todo lo relacionado con la seguridad de la información.

**Rollback** Es una operación que para revertir los cambios hechos a la base de datos, dentro de una unidad de trabajo.

- **Scrum** Metodología de desarrollo ágil en la que se aplican de manera regular buenas prácticas para obtener el mejor resultado posible de un proyecto.
- **Servidor** Maquina física conectada a una red informática en la cual funcionan además del sistema operativo, uno o varios servidores basados en *software*.

**Software Conjunto de programas y rutinas que permiten a la** realizar tareas específicas en una computadora.

- *XML* Acrónimo para Extensible Markup Language, es un metalenguaje que permite definir lenguaje de marcas de propósito general, lo que indica que se deben definir sus propias etiquetas.
- **PHP** Acrónimo recursivo para: PHP Hypertext Preprocessor, es un lenguaje de código abierto utilizado en desarrollo web y que puede ser incrustado en HTML.

#### **RESUMEN**

<span id="page-24-0"></span>En este trabajo de graduación se presentan las bases teóricas del proyecto Universidad Virtual en la Facultad de Odontología, con el cual se establece una solución al problema de información y comunicación que presenta dicha facultad en la actualidad.

Se cuenta con cuatro capítulos en los que se detalla la problemática actual de la Facultad de Odontología de la Universidad de San Carlos de Guatemala. Además de la teoría, se brindará una solución a dicha problemática y, por último, la implementación de dicho sistema con los resultados brindados.

A través de este proyecto, se espera beneficiar a toda la comunidad administrativa, docente y estudiantil perteneciente a la Facultad de Odontología de la Universidad de San Carlos de Guatemala, de manera que ellos puedan estar comunicados e informados, aprovechando los beneficios que ofrecen las tecnologías de la información y la comunicación.

### **OBJETIVOS**

#### <span id="page-26-0"></span>**General**

Implementar un módulo de seguridad y brindar mantenimiento a los módulos de *chat* y notas del sistema Universidad Virtual para que la información pueda ser publicada en los servidores de la Facultad de Odontología para el uso de la comunidad estudiantil y docente.

#### **Específicos**

- 1. Utilizar las tecnologías de la información y la comunicación enfocadas a la educación para mejorar los procesos de enseñanza y aprendizaje a nivel superior por medio de la innovación educativa.
- 2. Realizar un análisis profundo sobre los módulos existentes en la plataforma Universidad Virtual.
- 3. Detectar y corregir errores del sistema, así como brindar mantenimiento a los módulos de *chat* y notas.
- 4. Desarrollar el módulo de seguridad de la plataforma Universidad Virtual.
- 5. Publicar la aplicación en Internet, para el beneficio de los estudiantes y docentes de la Facultad de Odontología de la Universidad de San Carlos de Guatemala.

## **INTRODUCCIÓN**

<span id="page-28-0"></span>La tecnología ha sido desarrollada para facilitar la vida del ser humano. En tiempos donde la tecnología avanza a pasos agigantados, se debe saber cómo aprovecharla, ya que puede marcar la diferencia en cualquier aspecto de la vida.

La Facultad de Odontología de la Universidad de San Carlos de Guatemala ha planteado la necesidad que, por medio de las tecnologías de la información y comunicación, se provea al docente y al estudiante de una plataforma desde la cual puedan comunicarse tanto docente–estudiante, como estudiante–estudiante.

Aprovechando los beneficios que ofrecen las tecnologías de la información y comunicación, se brindará solución a dicha necesidad por medio de un sistema de comunicación y control de cursos, desde la cual se puedan realizar envíos de correos por sección específica, por difusión a todos los estudiantes, así como control de notas, asignaciones y actividades de cursos, entre otros.

#### <span id="page-30-0"></span>**1. ANTECEDENTES DE LA UNIVERSIDAD VIRTUAL**

## <span id="page-30-1"></span>**1.1. Universidades virtuales en la Universidad de San Carlos de Guatemala**

Una de las unidades académicas más grandes de la Universidad de San Carlos de Guatemala es una de las impulsoras de esta tecnología, la cual está actualmente implementada en dicha facultad.

#### **1.1.1. Universidad Virtual en la Facultad de Ingeniería**

<span id="page-30-2"></span>La Facultad de Ingeniería de la Universidad de San Carlos de Guatemala, como parte de su constante innovación y adaptación de las nuevas tecnologías, cuenta con plataformas virtuales de ayuda y comunicación al estudiante y al docente.

#### **1.1.1.1. UEDI (Unidad de Educación a Distancia)**

<span id="page-30-3"></span>La unidad de educación a distancia es una plataforma en línea, la cual establece un modelo educativo, apoyándose en las TIC y la innovación, de esta manera se mejora el proceso de enseñanza y el aprendizaje en estudiantes de nivel superior.

Para satisfacer las necesidades educativas, la unidad de educación a distancia establece sus políticas en la misma dirección que los criterios educativos de la Facultad de Ingeniería de la Universidad de San Carlos de Guatemala, en total coherencia con su misión y visión.

Esta plataforma virtual educativa está hecha en MOODLE, la cual es una herramienta de gestión de aprendizaje, de distribución libre y desarrollada en lenguaje *PHP*. Dicha plataforma fue creada con el objetivo de desarrollar procesos de enseñanza, aprendizaje y actividades académicas de forma virtual, es accesible desde cualquier dispositivo que tenga conexión a internet y un navegador web.

De los objetivos principales de esta plataforma podemos destacar:

- Apoyarse en las tecnologías de la información y la comunicación enfocadas a la educación para mejorar los procesos de enseñanza y aprendizaje a nivel superior por medio de la innovación educativa.
- Estimular y promover el intercambio de conocimiento, así como generar contenido digital educativo de calidad y crear redes de comunicación a través del uso de herramientas digitales.

## **1.1.1.2. DTT (Departamento de Transferencia de Tecnología)**

<span id="page-31-0"></span>La Escuela de Ingeniería en Ciencias y Sistemas de la Facultad de Ingeniería de la Universidad de San Carlos de Guatemala cuenta con una plataforma en línea para que el estudiante pueda estar informado de las actividades de los cursos asignados. Esta fue desarrollada por estudiantes de Ingeniería en Ciencias y Sistemas de la Universidad de San Carlos de Guatemala en conjunto con el personal administrativo de dicha escuela.

Esta plataforma brinda información de las fechas en las cuales serán realizadas las actividades, avisos y mensajes; ya sea para una sección o para todos los estudiantes y actividades planificadas durante el semestre, así como su ponderación para la nota final del curso.

Esta herramienta ha sido de utilidad para los estudiantes y docentes, ya que provee una comunicación directa con quienes están asignados al curso por medio de los avisos, vía correo electrónico. También proporciona al docente un orden en la forma de manejar las actividades y control total sobre las notas de cada alumno por actividad programada desde el inicio del semestre.

Cabe resaltar que dicha plataforma cuenta solo con información de cursos de la Escuela de Ciencias y Sistemas, por lo que esta plataforma es utilizada únicamente por estudiantes de esta escuela de la Universidad de San Carlos de Guatemala.

#### <span id="page-32-0"></span>**1.2. Facultad de Odontología**

Se presenta una breve reseña y descripción de la Facultad de Odontología de la Universidad de San Carlos de Guatemala.

#### <span id="page-32-1"></span>**1.2.1. Historia**

1

 Los estudios de odontología se iniciaron en Guatemala en forma organizada con la fundación del Instituto Dental como una dependencia de la Facultad de Medicina, Cirugía y Farmacia, el 1 de mayo de 1895, por Decreto Legislativo No. 297. La Universidad de San Carlos de Guatemala funcionaba en ese entonces bajo la dirección del Ministerio de Instrucción Pública. En 1926, al producirse la reorganización de la universidad, con la separación de la Facultad de Medicina y Cirugía de la de Farmacia, fue establecida la Escuela de Odontología como una unidad de la Facultad de Ciencias Médicas. Posteriormente el 1 de abril de 1940, se creó la Facultad de Odontología por Decreto Gubernativo No. 2336. Su Junta Directiva se instaló el 09 de abril, y tuvo como sede el edificio que ocupaba anteriormente la Escuela Dental.<sup>1</sup>

<sup>1</sup> Facultad de Odontología, Universidad de San Carlos De Guatemala. *Catálogo de estudios*. https://www.usac.edu.gt/catalogo/odontologia.pdf.

#### <span id="page-33-0"></span>**1.2.2. Misión**

 La Facultad de Odontología es una unidad académica de la Universidad de San Carlos de Guatemala, responsable de brindar una formación académica integral, de alta calidad y actualizada al recurso humano en el área del conocimiento estomatológico, con valores éticos, especialmente de responsabilidad y compromiso con el desarrollo sostenible nacional y regional, teniendo en cuenta la diversidad cultural, social y lingüística del país. Asimismo, se propone plantear propuestas de solución a la problemática nacional en materia de salud estomatológica y contribuir al desarrollo nacional a través del aporte de profesionales dedicados al servicio, la investigación y la aplicación de la innovación tecnológica, respaldados por una organización administrativa que da continuidad y fluidez a los procesos.<sup>2</sup>

#### <span id="page-33-1"></span>**1.2.3. Visión**

 La Facultad de Odontología de la Universidad de San Carlos de Guatemala es la Unidad Académica en educación superior de mayor trayectoria como formadora de profesionales certificados y acreditados en el campo de la Estomatología. Es una facultad altamente competitiva, involucrada y comprometida de forma institucional con el contexto nacional en la solución de los problemas estomatológicos que afronta la sociedad guatemalteca. Cuenta con personal docente y administrativo calificado e identificado con los fines y principios de la Universidad de San Carlos de Guatemala, que atiende con amabilidad, respeto y profesionalismo a las personas que demandan nuestros servicios de salud. Además, genera e impulsa políticas e iniciativas de ley, promoviendo y desarrollando proyectos de impacto social en materia de salud bucal. Como institución se inserta en el contexto educativo nacional e internacional con programas de formación académica de pregrado y posgrado, fomentando el intercambio y actualización constantes con centros de formación e investigación a nivel nacional, regional e internacional.<sup>3</sup>

#### <span id="page-33-2"></span>**1.2.4. Servicios que presta a la población**

 Dentro de las Instalaciones de Clínicas de Grado en el Edificio M-1, se prestan servicios y diferentes tratamientos a la población en general, a precios favorables al costo, tomando en cuenta que son Clínicas tutoriales supervisadas por docentes calificados en cada disciplina y su objetivo no es generar ganancias sino cumplir con los requisitos clínicos de los estudiantes.

Clínicas de grado:

 2 Facultad de Odontología, Universidad de San Carlos De Guatemala. *Catálogo de estudios*. https://www.usac.edu.gt/catalogo/odontologia.pdf.

 $^3$  lbíd.

- Diagnóstico: evalúa al paciente y destaca posibles problemas o enfermedades en toda la cavidad oral: dientes, lengua, encías, mejillas, cielo y piso de la boca.
- Radiología oral: rayos X de la cavidad bucal.
- Periodoncia: trata los problemas de encías y tejido de soporte de las piezas dentales (gingivitis, periodontitis) controles de placa bacteriana, técnicas de cepillado y algunos más sofisticados como: cirugías, raspados radiculares, detartrajes profundos, controles de placa bacteriana y técnicas de cepillado.
- Odontología operatoria: se encarga de las restauraciones de las piezas dentales con amalgama o resina, incrustaciones de tipo cerámico.
- Prótesis parcial fija: se realizan tratamientos de coronas y puentes de materiales existentes como porcelana, metal y circonio.
- Prótesis parcial removible: se atienden a pacientes parcialmente desdentados para reposición de piezas en cromo-cobalto.
- Prótesis total: se atienden a pacientes totalmente desdentados para reposición de piezas dentales.
- Cirugía y exodoncia: se atienden pacientes para extracciones simples de piezas dentales, cirugías de terceros molares, así como cirugías menores, remodelaciones óseas, alargamientos de coronas dentales.
- Odontopediatría: se atienden pacientes niños y adolescentes comprendidos entre las edades de 5 a 12 años, de manera integral, desde su diagnóstico hasta los tratamientos finales.
- Endodoncia: se realizan tratamientos de conductos mono y multirradiculares que son rehabilitados luego en Prótesis Parcial Fija.

Clínicas de postgrado: se atienden en las diferentes Especialidades y Maestrías los problemas relacionados con la mala posición de los dientes, problemas de crecimiento de los huesos maxilofaciales, tratamiento de conductos mono y multirradiculares, así como cirugías periapicales. Asimismo, se realizan tratamientos de implantes dentales de coronas y puentes, tratamientos quirúrgicos mayores y menores bajo anestesia general o local.<sup>4</sup>

1

<sup>4</sup> Facultad de Odontología, Universidad de San Carlos De Guatemala. *Apoyo*. http://www.apoyo.usac.gt/FACODONTOLOGIA.pdf.

#### <span id="page-35-0"></span>**1.2.5. Universidad Virtual de la Facultad de Odontología**

La Universidad Virtual de la Facultad de Odontología nace de la necesidad de estudiantes y docentes de mantener una comunicación constante y eficiente, en la que el docente pueda publicar una planificación de actividades a ejecutar a lo largo del ciclo académico, con la ponderación de cada actividad y la nota obtenida por el estudiante, así como avisos de alta importancia para todos los estudiantes en general y también por sección específica.

Aprovechando los beneficios que brindan las tecnologías de la información y la comunicación, varios compañeros epesistas han trabajado en el desarrollo de una aplicación web, desde la que el catedrático pueda gestionar las actividades de los cursos a los que fueron asignados y enviar correos. También se puede establecer comunicación entre estudiantes por medio de un *chat* que funcionará entre dos o más personas.

## <span id="page-35-1"></span>**1.2.6. Retos de la Universidad Virtual de la Facultad de Odontología**

Todos los estudiantes universitarios tienen la necesidad de mantenerse informados, tanto de las actividades relacionadas a los cursos en los que están asignados, como en actividades extracurriculares que se desarrollan en la facultad y en la universidad en general. Para un estudiante que viene del exterior del país a recibir cursos a la sede central de la Universidad de San Carlos de Guatemala es frustrante madrugar cierto día y que al llegar a la universidad se encuentre cerrada o enterarse que se suspendieron las clases en la facultad por algún motivo del cual no estaba enterado.
De los principales retos a los que se enfrenta la Universidad Virtual de la Facultad de Odontología se define lo siguiente:

- Aprovechar las facilidades que ofrecen las tecnologías de la información y la comunicación para la automatización de procesos tales como cálculo de notas y envío masivo de notificaciones de docentes a estudiantes.
- Establecer una vía de comunicación entre estudiantes y docentes que sea estable y que provea la información necesaria sobre actividades de cursos a lo largo del ciclo escolar, su ponderación y la nota obtenida en las actividades ya realizadas.
- Mantener la seguridad y privacidad de los datos personales, tanto de estudiantes como de docentes y personal administrativo.
- Proveer alta disponibilidad de acceso al sistema para que en el momento en que el estudiante necesite realizar alguna consulta, el docente necesite ingresar notas o bien dar un mensaje importante a los alumnos pueda realizarlo sin ningún inconveniente.

# **2. MARCO TEÓRICO**

### **2.1. Teoría de sistemas**

1

La teoría de sistemas está involucrada en todo lo que nos rodea. Cada ser humano pertenece a una cantidad infinita de sistemas, de los cuales forma parte e interactúa con otros elementos de dichos sistemas.

## **2.1.1. ¿Qué es la teoría de sistemas?**

"La Teoría General de Sistemas como un mecanismo de integración entre las ciencias naturales y sociales, así como una herramienta de uso primordial para la formación y preparación de científicos". 5

### **2.1.2. Tipos de sistemas**

Por su naturaleza, los sistemas se pueden subdividir en sistemas abiertos y sistemas cerrados.

#### **2.1.2.1. Sistemas abiertos**

Un sistema abierto es aquel sistema que tiene interacción con el medio que lo rodea, recibiendo energía, transformándola y por último enviando esa energía transformada al exterior. Dicho esto, podemos decir que, en general,

<sup>5</sup> BERTALANFF Von. *Teoría General de los Sistema.*  https://psicologiaymente.com/psicologia/teoria-general-de-sistemas-ludwig-von-bertalanffy.

todos los seres vivos son sistemas abiertos; esto incluye animales, personas, células, vegetación e insectos, entre otros.

## **2.1.2.1.1. Sistemas cerrados**

Son aquellos que no son capaces de interactuar con el medio que lo rodea por su cuenta y se representan por todos los sistemas físicos, incluyendo objetos que no contienen materias vivas, tales como objetos y minerales, entre otros.

# **2.1.3. Cuarta revolución: los sistemas informáticos**

Este término tomó auge a partir de la publicación del libro escrito por Brynjolfsson y McAfee 2014<sup>6</sup>, en el cual argumentan que se está en un periodo en el cual el efecto de estas tecnologías digitales se manifestará con 'toda su fuerza' a través de la automatización y la creación de cosas nunca vistas.

Esta revolución comenzó a principios de este siglo y se fundamenta en la revolución digital. La diferencia entre la cuarta revolución y la tercera revolución es que las tecnologías para computación, *software* y redes son cada vez más avanzadas e interconectadas, por lo tanto, están transformando la forma en que vivimos, así como la economía mundial.

<sup>6</sup> BRYNJOLFSSON, Erick; MCAFEE, Andrew. *La segunda era de las máquinas.* p.11.

# **2.2. Tecnologías de la información y la comunicación aplicadas a la educación**

Las tecnologías de la información y la comunicación han revolucionado la forma en la que los seres humanos viven y se relacionan. Si se integran los beneficios de estas tecnologías y se aplican a la educación, se obtiene una formación eficiente y de calidad.

# **2.2.1. ¿Qué son las tecnologías de la información y la comunicación?**

Se define como tecnologías de la información y la comunicación todas aquellas tecnologías que tienen su fundamento en la informática, la electrónica y las comunicaciones, para así generar nuevas formas de comunicación.

Estas tecnologías combinan las tecnologías de la comunicación, por ejemplo, la radio, teléfono y televisión, con las tecnologías de la información, creando en conjunto una nueva forma de procesamiento de información.

# **2.2.2. Aplicaciones de las tecnologías de la información y la comunicación**

Las tecnologías de la información y la comunicación tienen un amplio campo de aplicación en casi todos los aspectos que se pueda imaginar, entre los que se destacan:

Medicina: las tecnologías de la información y la comunicación han sido parte elemental en el desarrollo de nuevas medicinas y formas de tratar y simular diferentes virus.

- Empresas: dado que utilizan *software* informático para manejar información, las tecnologías de la información y las comunicaciones juegan un papel importante al momento de procesar grandes cantidades de datos y mostrarlos en reportes fácilmente entendibles para los cargos altos de las empresas.
- Política: cada vez son más las entidades de gobierno que ofrecen realizar consultas o servicios en línea para agilizar los trámites y evitar las largas filas de atención a la población.
- Hogar: con la llegada del internet de las cosas, ahora podemos tener un mejor control de todo lo que sucede en nuestro hogar y esto gracias a las tecnologías de la información y las comunicaciones.
- Educación: esta es una de las áreas en las que se ha incentivado más la aplicación de las tecnologías de la información y las comunicaciones, ya que por medio de esta se tiene una comunicación más directa entre docentes y estudiantes, se tiene un mejor control sobre la información y el avance de cada estudiante y se proveen herramientas de aprendizaje interactivo con el cual el estudiante puede hacer más entretenido el proceso de aprendizaje.

### **2.2.3. Educación a distancia**

Gracias a las tecnologías de la información y las comunicaciones se ha cambiado la forma en que las personas adquieren conocimiento y educación, cambiando completamente el paradigma antiguo que se tenía sobre la educación y brindando un acceso general a la información.

La educación a distancia es una herramienta de gran utilidad especialmente en situaciones extraordinarias donde la interacción personal se ha visto afectada debido a la actual pandemia; además su utilidad es notable para alcanzar a esos estudiantes que no tienen la facilidad de asistir a una institución educativa, ya que solo es necesario tener un dispositivo con conexión a Internet para acceder a toda la información de los cursos.

Por medio de la educación a distancia podemos acceder a cursos que brindan en universidades de alto prestigio, sin necesidad de cambiarnos de país ni de casa, lo único que necesitamos es un dispositivo con acceso a Internet.

# **2.2.4. Universidades virtuales**

Como una forma de proveer la educación a distancia, distintas universidades han implementado estas plataformas desde las cuales toda persona que desee acceder a la información solo debe registrarse a dicha plataforma, esto para tener un control de los cursos a los cuales se ha asignado, cuáles ha terminado y los que se recomienda que continúe.

Esto ha beneficiado a millones de personas alrededor del mundo que tienen la necesidad de seguir adquiriendo conocimiento, ya que estas plataformas no tienen restricción de edad, género, raza o nacionalidad.

## **2.3. Seguridad en los sistemas de información**

Dado que un sistema de información siempre trabaja con datos, es muy probable que personas con intenciones maliciosas intenten ingresar a esta información que en la mayoría de los casos es sensible, lo cual deja en una posición vulnerable a los usuarios de dicho sistema.

Los sistemas deben estar preparados para contrarrestar este tipo de ataques por medio de técnicas y herramientas especializadas que puedan afectar al sistema, vulnerar la integridad de los datos y afectar el buen funcionamiento del sistema.

Si se ve desde la perspectiva de redes, el sistema se vuelve vulnerable si no se tiene una política de restricciones de acceso a dichas redes, lo cual podría afectar seriamente la integridad y el buen funcionamiento del sistema.

Para evitar cualquier ataque en la infraestructura se deben establecer lineamientos que especifiquen las distintas personas que tienen acceso a los servidores en los cuales se encuentran alojados los distintos elementos de la arquitectura de nuestro sistema.

### **2.3.1. Encriptación**

La esencia de la encriptación se basa en que al tomar un texto plano y usando una llave específica que generalmente está compuesta por una cadena entre 8 y 24 bytes de longitud, se convierte en un nuevo objeto que se conoce como texto cifrado.

Lo interesante es que mientras no se tenga la llave para descifrar el texto cifrado, cualquier intermedio que intente consultar la información solamente verá texto sin sentido, esto asegura que los datos serán consultados solamente por los usuarios que tengan los permisos necesarios.

Entre los algoritmos de encriptación más efectivos, se describen los siguientes:

14

- Data Encryption Standard: este es un algoritmo de cifrado simétrico, desarrollado por la *NSA* a petición del gobierno de los Estados Unidos, con el fin de proveer a las empresas un método seguro para proteger las comunicaciones. Este algoritmo toma un bloque de una longitud fija de bits y mediante operaciones básicas, lo convierte a otro bloque cifrado de la misma longitud.
- *Advanced Encription Standard*: este algoritmo opera sobre una matriz de 4x4 bytes, luego se reordenan los distintos bytes de la matriz para obtener el bloque ya encriptado. Dado que es un algoritmo de cifrado simétrico, este utiliza la misma clave para cifrar y descifrar.
- MD5: este es un algoritmo de reducción criptográfico, es usado en una gran cantidad de sistemas informáticos, principalmente para garantizar que un archivo descargado de Internet no se ha alterado.

### **2.3.2. Certificación SSL**

Secure Sockets Layer Protocol (*SSL*, por sus siglas en inglés), es un protocolo de seguridad que proporciona las herramientas necesarias para alcanzar nuestros objetivos de seguridad, esto a través de la criptografía, certificados y firmas digitales.

Los certificados *SSL* son provistos por entidades de confianza llamados autoridad de certificación, los cuales usan su llave privada para firmar documentos individuales; dichas llaves tienen el nombre de su propietario, así como su llave pública.

### **2.3.3. Protección contra ataques de fuerza bruta**

Los ataques conocidos como 'ataques de fuerza bruta' son ataques en los cuales el atacante prueba distintas combinaciones para descifrar una cadena de texto buscada. Este tipo de ataques pueden ser utilizados ya sea para descifrar una llave de encriptación, o para descifrar la cadena de acceso a un sistema.

En sistemas de inicio de sesión, este tipo de ataque es bastante básico, ya que no se requiere de programación compleja ni de grandes conocimientos en informática, sino simplemente el atacante prueba distintas combinaciones hasta encontrar la contraseña que dé acceso al sistema.

Para proteger el sistema de este tipo de ataques se debe contar con una contraseña que no sea predecible, esto implica que dicha contraseña contenga letras, mayúsculas, minúsculas, números y símbolos; mientras mayor sea la longitud de la contraseña, más difícil será de que pueda ser descifrada por este ataque.

También se debe validar por parte del sistema, la cantidad de intentos de inicio de sesión, esto con el fin de evitar que se pueda probar una cantidad ilimitada de veces y de esta manera, reducir el riesgo que se produzcan este tipo de ataques en el sistema.

# **3. ANÁLISIS Y DISEÑO DE LA SOLUCIÓN**

# **3.1. Análisis del sistema Universidad Virtual de la Facultad de Odontología**

Actualmente la Facultad de Odontología de la Universidad de San Carlos de Guatemala, cuenta con una aplicación desarrollada por compañeros epesistas, la cual es una plataforma que tiene desarrollados varios módulos que son de utilidad tanto para docente como para estudiantes. Sin embargo, esta aplicación no ha sido publicada para acceso al público ya que aún hay módulos de vital importancia que falta por desarrollar; así como dar mantenimiento a los módulos que ya están desarrollados y que necesitan ya sea corrección de errores o reingeniería de los módulos.

## **3.1.1. Beneficios del proyecto**

- Los estudiantes podrán consultar información de los cursos en los cuales estén asignados, tales como notas, actividades planificadas para el semestre, ponderación de cada actividad, etcétera. Esto desde cualquier dispositivo con acceso a Internet.
- Los docentes tendrán un sistema en el cual pueden organizar las actividades del semestre en cada curso que imparten, organizadas por fecha y con su respectiva ponderación. También podrán enviar notificaciones a los alumnos asignados a su sección.

La administración puede enviar anuncios a docentes y estudiantes, con la seguridad que las notificaciones serán publicadas a los interesados de una forma rápida y segura.

- Al ser esta plataforma un medio de comunicación oficial, la unidad de Control Académico de la Facultad de Odontología tendrá menos consultas sobre la veracidad de la información compartida.
- Mayor comunicación docente-estudiante para la resolución de dudas en temas sobre cursos, actividades o notas.

# **3.1.2. Descripción de los requerimientos**

La aplicación no cuenta con el módulo de seguridad necesario para ser lanzada a Internet, el cual necesita ser desarrollado e implementado para soportar los ataques más frecuentes a los que pueda estar expuesto. También se ha determinado que los módulos de *chat* y notas necesitan un mantenimiento, para lo cual se debe hacer un análisis profundo en dichos módulos para detectar posibles fallos y vulnerabilidades del sistema.

Cumpliendo con todos los requisitos expuestos anteriormente, la aplicación será publicada en los servidores de Centro de Cálculo de la Facultad de Odontología de la Universidad de San Carlos de Guatemala en beneficio de los estudiantes y los docentes.

### **3.1.3. Descripción de los módulos nuevos**

Dada la importancia de la seguridad en una plataforma que será publicada en internet para acceso público y dado el nivel de sensibilidad de la información de docentes y alumnos que manejara dicha plataforma, se hace necesario implementar un módulo específico para seguridad, el cual proteja la plataforma de los ataques más comunes en Internet, como los ataques de fuerza bruta para iniciar sesión.

Este módulo se encargará de restringir a cinco intentos de inicio de sesión para cada usuario, con el objetivo de reducir los ataques de fuerza bruta que puedan vulnerar al sistema. Si el usuario se equivoca cinco veces al ingresar su usuario o contraseña, el sistema desplegará un mensaje que indica al usuario que debe esperar cinco minutos para volver a intentar iniciar sesión.

También se implementará en este módulo el límite de tiempo de inactividad del usuario: esto cerrará la sesión al no detectar actividad por parte del usuario en un tiempo definido, para evitar que otras personas accedan a la información del usuario si este dejo abierta su sesión en algún dispositivo de público o no personal.

# **3.2. Diseño del sistema Universidad Virtual de la Facultad de Odontología**

Los módulos trabajados en este trabajo de graduación fueron desarrollados por medio del desarrollo incremental, de tal manera que se integren de manera adecuada a los módulos ya creados.

Para el desarrollo y mantenimiento de los módulos fue utilizada la metodología de desarrollo ágil Scrum, la cual permite hacer revisiones del avance y permite una mayor interacción con el usuario final del sistema.

19

El patrón de arquitectura utilizado fue Modelo Vista Controlador, ya implementada en el proyecto para los módulos existentes.

#### **3.2.1. Definición de arquitectura: MVC**

El MVC, o Modelo-Vista-Controlador, es un patrón de diseño de *software* que surge de la necesidad de desarrollar uno robusto en el cual se pueda realizar mantenimiento con facilidad, reutilizar código y separación de conceptos.

Este patrón de diseño utiliza 3 componentes básicos que son: vista, modelo y controlador, los cuales se detallan a continuación:

#### **3.2.1.1. Modelo**

Esta capa trabaja directamente con los datos, así que contiene métodos para acceder y actualizar a los datos existentes en el sistema, así como ingresar nueva información.

### **3.2.1.2. Vista**

En esta capa se maneja el código que muestra la interfaz gráfica con la cual interactúa el usuario. Se le conoce también como la representación visual de los datos.

## **3.2.1.3. Controlador**

Esta capa se encarga de responder a las acciones que se solicitan en la aplicación. Se puede definir esta capa como un puente que conecta las vistas con los modelos con el objetivo de solicitar los datos al modelo, procesarlos y enviarlos a la vista para resolver una petición hecha por el usuario.

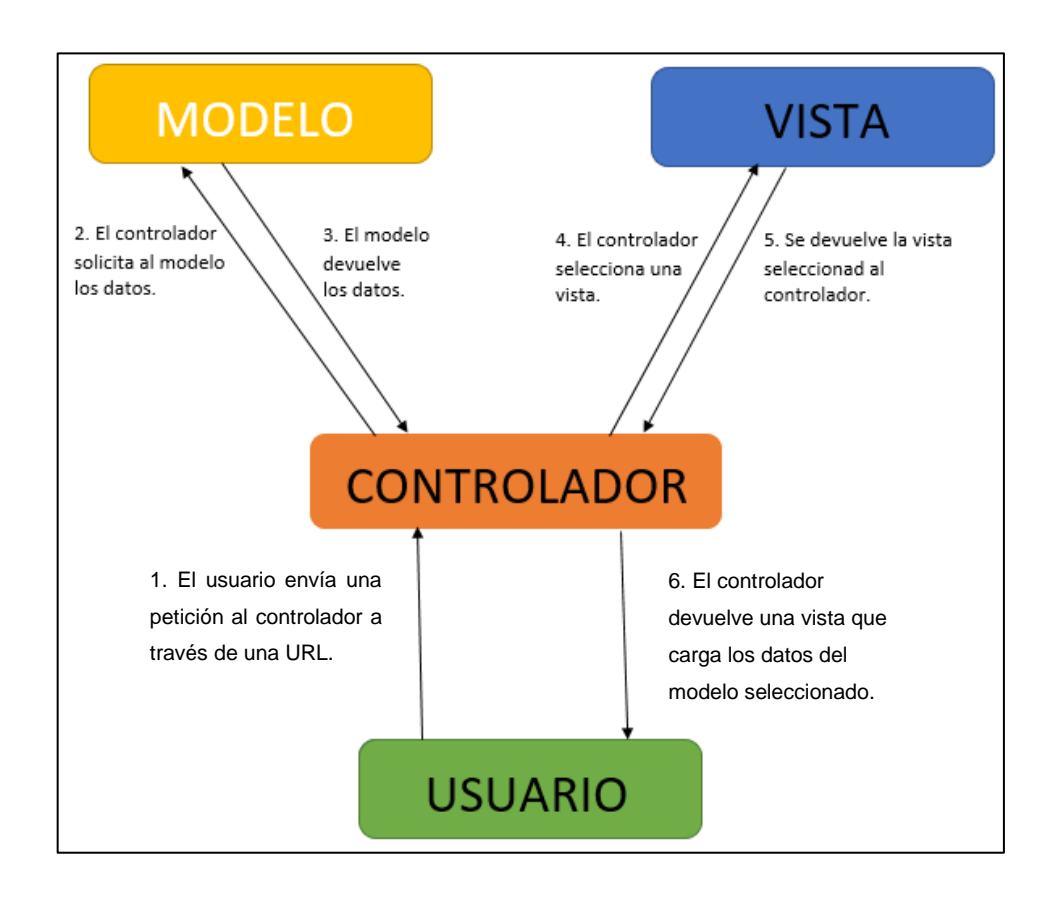

Figura 1. **Esquema del patrón de diseño MVC**

Fuente: elaboración propia.

# **4. IMPLEMENTACIÓN Y RESULTADOS**

El proceso de implementación se realizó en las oficinas de control académico de la Facultad de Odontología de la Universidad de San Carlos de Guatemala.

#### **4.1. Integración del sistema**

1

Para publicar el sistema en Internet, se utilizaron los servidores disponibles en el departamento de control académico de la Facultad de Odontología de la Universidad de San Carlos de Guatemala. Estos contienen el sistema informático de control académico y un sistema en desarrollo sobre clínicas internas donde los estudiantes de la Facultad de Odontología de la Universidad de San Carlos de Guatemala realizan prácticas finales.

## **4.1.1. Análisis de resultados**

El sistema no presentó inconvenientes al ser publicado en el servidor de la Facultad de Odontología, dado que es un sistema independiente de los otros sistemas que conforman el ecosistema informático de la Facultad de Odontología.

"Al implementar este sistema, se pretende beneficiar a un estimado de 1 064 estudiantes"<sup>7</sup>, entre estudiantes de primer ingreso y reingreso, en temas como:

<sup>7</sup> Departamento de Registro y Estadística. *Avance Estadístico No. 03-2018*. https://registro.usac.edu.gt/formularios\_rye/AvanceEstad03\_2018.pdf.

- Privacidad de información: cada estudiante y catedrático tendrá su usuario y contraseña, brindado por control académico para mantener la privacidad de datos sensibles.
- Participación activa: en cada uno de los cursos por parte de los estudiantes, dado que tendrán una plataforma con la que pueden publicar sus dudas y recibir apoyo por otros compañeros o el docente del curso en cualquier momento.
- Acceso a la información: en especial de los cursos asignados, tanto estudiantes como docentes tendrán a su disposición información de los cursos asignados como: fecha de entrega de actividades programadas, ponderación de cada actividad, nota obtenida en actividades realizadas, avisos generales del curso.
- Ingreso de notas a través de la plataforma, el catedrático tendrá la facilidad de ingresar en la plataforma, las notas obtenidas por los estudiantes en las actividades programadas para los cursos que asignados.

# **4.1.2. Ecosistema final de sistemas de información en la Facultad de Odontología**

El ecosistema resultante de sistemas de información en la Facultad de Odontología queda como se muestra en la figura 2.

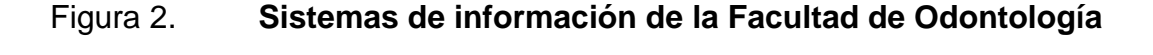

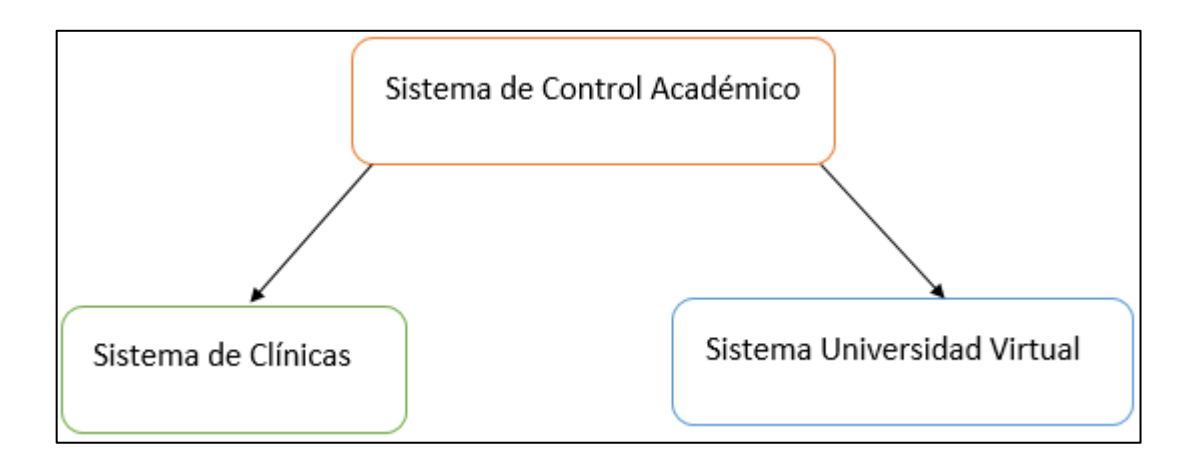

#### Fuente: elaboración propia.

Como se aprecia, el sistema de control académico se comunica con el sistema de clínicas y el sistema Universidad Virtual, esto se debe a que dichos sistemas importan los datos de los usuarios desde el sistema de control académico, con el fin de obtener datos homogéneos e íntegros entre todos los sistemas que componen el ecosistema de sistemas de información de la Facultad de Odontología de la Universidad de San Carlos de Guatemala.

## **4.2. Manual técnico**

El sistema Universidad Virtual de la Facultad de Odontología de la Universidad de San Carlos de Guatemala, fue desarrollado como una plataforma web, en la que los usuarios pueden ingresar al sistema por medio de un navegador con conexión a Internet, sin importar el dispositivo.

La plataforma utilizada para el desarrollo de este sistema fue Java en su versión 1.8.0\_71, se utilizó la tecnología Java Server Pages, que permite realizar aplicaciones web dinámicas utilizando *HTML*, *XML* y Java.

Para acceder al sistema, los requerimientos mínimos son los siguientes:

- Dispositivo con conexión a Internet y soporte con navegadores web.
- Navegador web, de preferencia Google Chrome en su última versión.
- Credenciales de acceso provistas por el departamento de control académico de la Facultad de Odontología de la Universidad de San Carlos de Guatemala.

La arquitectura de *software* se basó en el patrón MVC. Este patrón provee un sistema multicapa, de manera que las funcionalidades dentro del sistema sean delimitadas.

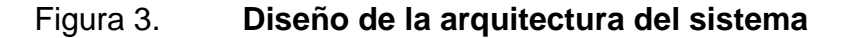

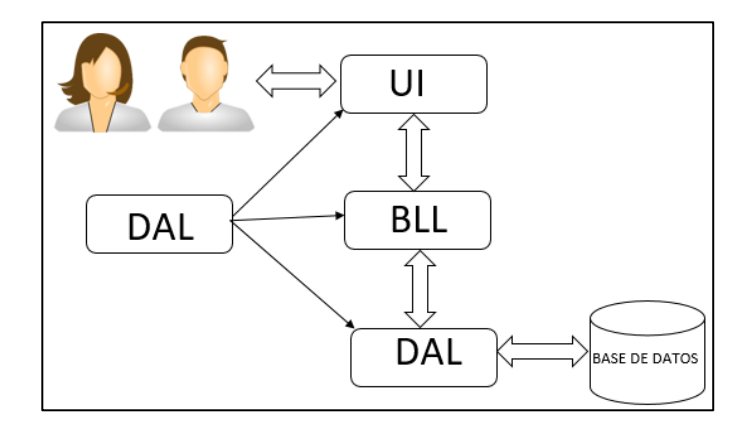

Fuente: elaboración propia.

Como se muestra en la figura 3, el sistema cuenta con capas las cuales se describen a continuación:

- Capa de acceso a datos (*DAL*, por sus siglas en inglés) es la capa que administra las operaciones a la base de datos. En el sistema Universidad Virtual, esta capa está compuesta por procedimientos almacenados. Los elementos más importantes de esta capa son:
	- o Funciones: encapsulan las consultas y realizan las operaciones de manera interna en la base de datos.
	- o Conexiones: permiten establecer comunicación entre el servidor de aplicaciones y el sistema gestor de base de datos. Estas conexiones son referenciadas, ya que no se pueden crear ni destruir en esta capa.
	- o Entidad: conjunto de atributos que sirven para almacenar información y luego enviarla a la capa lógica del negocio.
	- o Resultado: entidad formada por un conjunto de atributos en los que se almacena la consulta realizada.
	- o Lista de entidades: se utiliza en sustitución de la entidad resultado, en el caso en que la respuesta de la base de datos sea una lista de entidades.
- Capa de lógica de negocio (*BLL* por sus siglas en inglés) es la capa encargada de administrar las operaciones necesarias para cumplir con una solicitud hecha en el sistema. Se comunica con las capas de acceso

a datos y con la capa de interfaz de usuario. Los elementos más importantes de esta capa son:

- o Entidades: atributos que sirven para almacenar y enviar información a las capas de acceso y de usuario, esta capa solo maneja referencias, ya que no se pueden crear ni destruir entidades en esta capa.
- o Conexiones: en esta capa se crean las conexiones y se envían referenciadas hacia la capa de acceso de datos. Se utilizan los comandos *commit* y *rollback* para garantizar la integridad de los datos. Si sucede algún error en el proceso de ejecución de los comandos SQL se deshacen los cambios y se retorna un error, de lo contrario, se guardan los cambios y se reanuda un mensaje que indica que la operación fue exitosa.
- o Métodos: estos realizan todas las operaciones necesarias para ejecutar una función en el sistema.
- o Lista de resultados: contiene todos los resultados obtenidos desde la capa de acceso a datos y los envía a la capa de interfaz de usuario.
- o Resultado: contiene una descripción sobre el resultado de una operación solicitada.
- Capa de presentación: esta capa administra toda la información y las peticiones que envía y recibe el usuario desde el sistema, así también interactúa con la capa de lógica de negocio para enviar peticiones y

recibir respuestas para mostrarlas al usuario del sistema. Los elementos más importantes de esta capa son:

- o Java Servlet: tecnología de Java que proporciona métodos basados en componentes para construir aplicaciones web que no dependen de una plataforma específica para un desempeño óptimo. En el proyecto se utilizó para recibir parámetros, desde el cliente hacia el servidor. Cada servlet tiene una serie de instrucciones que se ejecutan dependiendo de los parámetros.
- o Java Server Pages (*JSP*, por sus siglas en inglés) es una tecnología con la cual se pueden crear páginas dinámicas basadas en *HTML* y *XML*.
- o *Bootstrap*: son un conjunto de librerías que se implementan para crear interfaces más atractivas y amigables para el usuario, además de facilitar el desarrollo de páginas para dispositivos de diferentes tamaños.

### **4.3. Manual de usuario**

Este sistema cuenta con tres roles de usuario: administrador, docente y estudiante. Según el rol que posea el usuario que inicia sesión, así serán las opciones disponibles.

Para acceder a las distintas opciones del sistema, se debe ingresar el usuario y contraseña brindado por la unidad de control académico de la Facultad de Odontología de la Universidad de San Carlos de Guatemala.

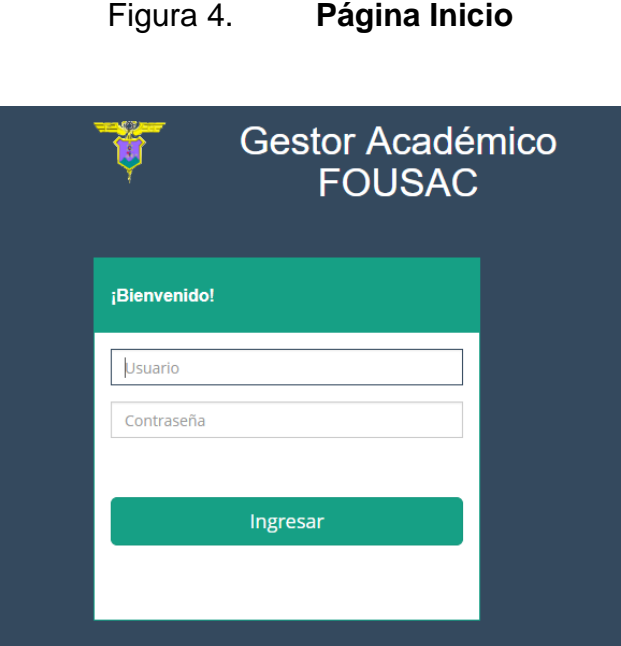

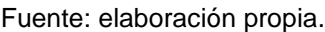

Al iniciar sesión, se mostrará la página principal del sistema, desde la cual se puede ver a primera vista los mensajes de difusión, las notificaciones y los *chats* sin leer, así como el menú lateral izquierdo que muestra todas las funciones con las que cuenta este sistema.

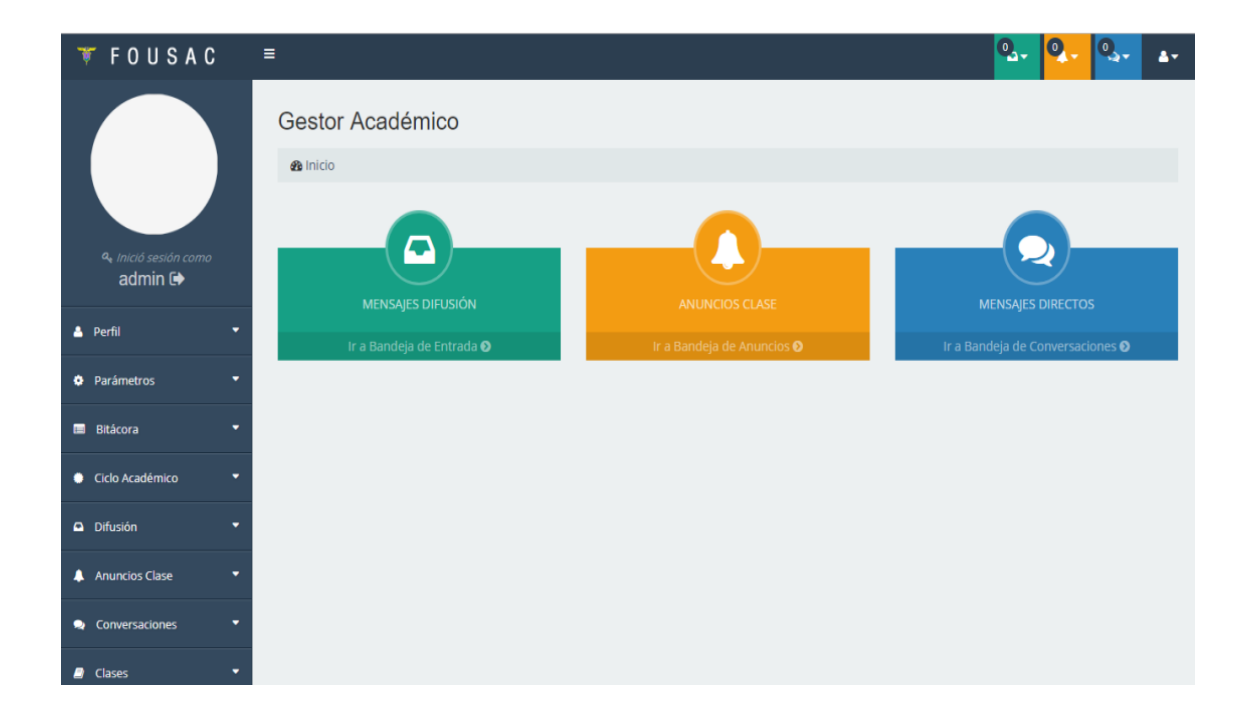

# Figura 5. **Página principal para el rol administrador**

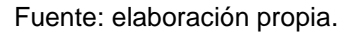

En los siguientes párrafos se describen cada una de las opciones disponibles en el menú lateral izquierdo de la aplicación, acompañado de una imagen que muestra como se ve dicha opción en pantalla.

La primera opción del menú lateral izquierdo es Perfil, la cual maneja las configuraciones básicas del perfil del usuario cuya sección está activa.

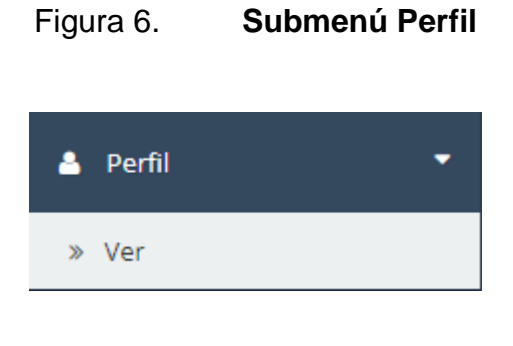

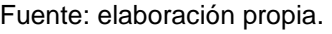

En la figura 6 se muestra que la opción perfil cuenta con una operación:

● Ver: que dirige a la pantalla de información básica del perfil, desde donde se puede configurar la información del perfil, como se muestra en la figura 7.

# Figura 7. **Pantalla Información Básica**

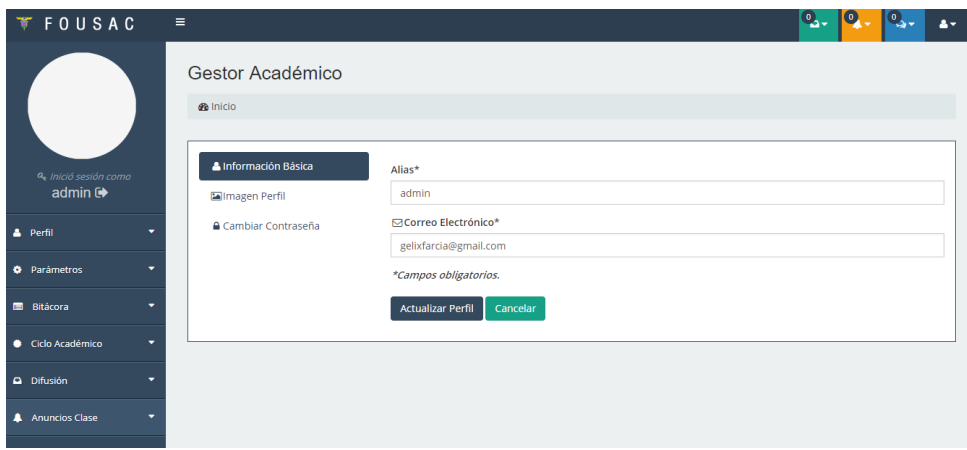

Fuente: elaboración propia.

La segunda opción del menú lateral izquierdo es acerca de los parámetros, estos permiten configurar valores globales que son de utilidad en el sistema.

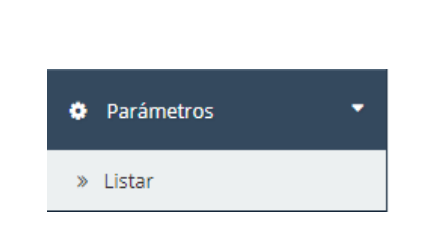

# Figura 8. **Submenú Parámetros**

Fuente: elaboración propia.

Como se muestra en la figura 8, esta opción provee una operación llamada:

Listar: dirige hacia la pantalla en la que se muestran los parámetros ya ingresados, los nuevos y permite configurar los existentes. En la figura 9 se pueden apreciar algunos ejemplos de los parámetros utilizados.

| <b>FOUSAC</b>                                           | ٠                                      |                      |                                              |                                                                                             | Q.,<br>$\circ$<br>д.         |
|---------------------------------------------------------|----------------------------------------|----------------------|----------------------------------------------|---------------------------------------------------------------------------------------------|------------------------------|
|                                                         | Parámetros<br><b>@</b> Inicio / Listar |                      |                                              |                                                                                             |                              |
| <sup>Q</sup> . Inició sesión como<br>admin <sup>®</sup> | ٠<br>10                                | Registros por página |                                              |                                                                                             | <b>Buscar:</b>               |
|                                                         | Parámetro                              | Tipo Dato $\diamond$ | <b>Nombre</b>                                | <b>Descripción</b>                                                                          | $\triangleq$ Valor           |
| <b>A</b> Perfil                                         | ٠                                      | Entero               | Tiempo máximo de<br>inactivad                | Tiempo en minutos antes que expire la<br>sesión por inactivad.                              | 20                           |
| <b>O</b> Parámetros<br><b>M</b> Ritácora                | $\overline{2}$<br>÷.                   | Entero               | Cantidad inicial de<br>mensajes de difusión. | Cantidad inicial de mensajes de difusión<br>a mostrar en bandejas de<br>recibidos/enviados. | 30                           |
| Ciclo Académico<br><b>Q</b> Difusión<br>-               | 3<br>÷.                                | Cadena               | Correo electrónico del<br>sistema.           | Dirección de correo electrónico desde el<br>cual se enviara los mensajes del<br>sistema.    | difusionodontousac@gmail.com |
| A Anuncios Clase                                        | 4<br>÷.                                | Contraseña           | Contraseña del correo<br>del sistema.        | Contraseña del correo del sistema.                                                          | 44444                        |
| Conversaciones                                          | 5<br>$\ddot{}$                         | Entero               | Cantidad inicial de<br>anuncios de clase.    | Cantidad inicial de anuncios de clases a<br>mostrar en las bandejas.                        | $\overline{3}$               |

Figura 9. **Pantalla Parámetros**

Fuente: elaboración propia.

La siguiente opción en el menú lateral izquierdo es la de Bitácora. Esta opción provee la interfaz para listar las acciones que han realizado los usuarios en el sistema.

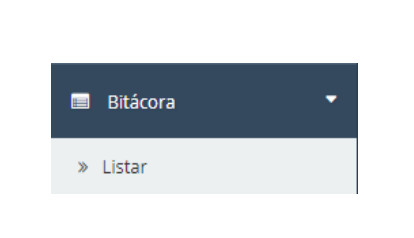

Figura 10. **Submenú Bitácora**

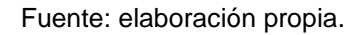

En la figura 10 se puede ver que esta opción cuenta con una operación:

● Listar: que será la encargada de dirigirnos a la pantalla donde se muestra la bitácora del sistema, tal y como se muestra en la figura 11.

Figura 11. **Pantalla Bitácora**

| FOUSAC                                                                                                    | $\equiv$                                    |                        |                |  |                                                              | Q.<br>$\bullet$<br>$\bullet$                |  |  |
|----------------------------------------------------------------------------------------------------|---------------------------------------------|------------------------|----------------|--|--------------------------------------------------------------|---------------------------------------------|--|--|
|                                                                                                    | <b>Bitácora</b><br><b>@</b> Inicio / Listar |                        |                |  |                                                              |                                             |  |  |
| <b>Buscar Q</b><br>Desde<br>Hasta<br>a, Inició sesión como<br>admin $\rightarrow$<br>Registros por página<br>10<br>$\mathbf{v}$<br><b>A</b> Perfil<br>۰ |                                             |                        |                |  | Filtrar resultados:                                          |                                             |  |  |
| <b>O</b> Parámetros<br>۰                                                                                                    | Fecha                                       | <b>Tipo</b><br>Usuario | <b>Usuario</b> |  | <b>Función</b>                                               | <b>Descripción</b>                          |  |  |
| <b>III</b> Bitácora                                                                                                    | 2018-12-07<br>13:04:45.0                    | Admin                  | admin          |  | 905 - Opción para crear temas, y<br>actividades de la clase. | Se creó una nueva activdad al<br>curso 1101 |  |  |
| Ciclo Académico                                                                                                    | 2018-12-07<br>12:25:28.0                    | Admin                  | admin          |  | 905 - Opción para crear temas, y<br>actividades de la clase. |                                             |  |  |
| <b>Q</b> Difusión                                                                                                    | 2018-12-07<br>12:25:09.0                    | Admin                  | admin          |  | 905 - Opción para crear temas, y<br>actividades de la clase. |                                             |  |  |
| A Anuncios Clase<br>×                                                                                                    | 2018-12-07<br>12:07:43.0                    | Admin                  | admin          |  | 905 - Opción para crear temas, y<br>actividades de la clase. | Se modificó la actividad 17                 |  |  |
| Conversaciones<br>×                                                                                                    | 2018-12-07                                  | Admin                  | admin          |  | 905 - Opción para crear temas, y                             | Se modificó la actividad 17                 |  |  |

Fuente: elaboración propia.

La siguiente opción en el menú muestra todo lo relacionado con el ciclo académico.

Figura 12. **Submenú Ciclo Académico**

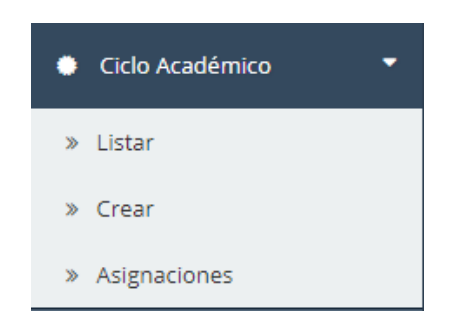

Fuente: elaboración propia.

Esta opción, como se muestra en la figura 12, posee t res operaciones, las cuales son:

● Listar: lista el ciclo académico. Posee filtros desde los cuales se puede elegir que se observe solo la información de un periodo de tiempo específico, área, curso, sección o tipo (estudiante / docente / todos). En la figura 13 se puede ver la apariencia de esta opción en la aplicación.

# Figura 13. **Pantalla Ciclo Académico**

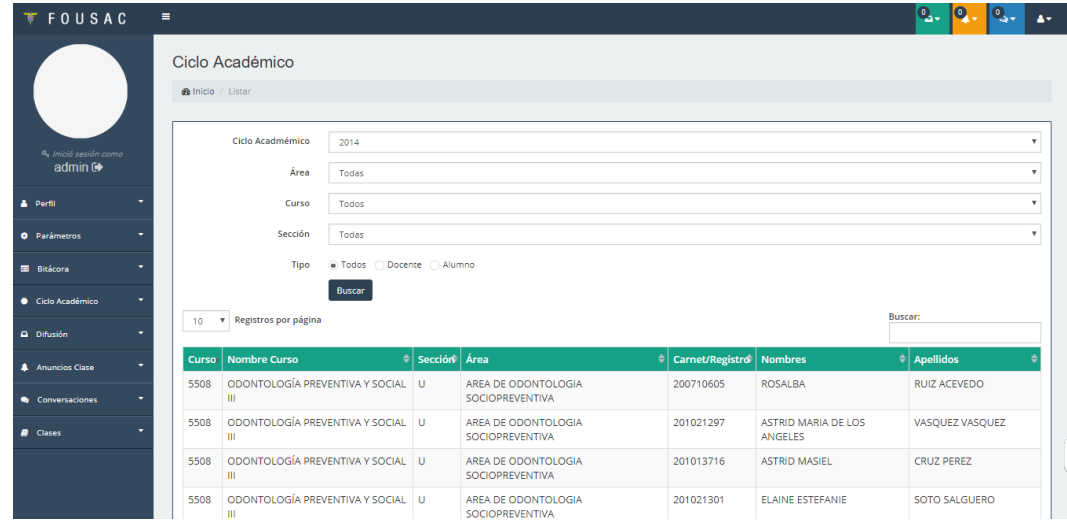

Fuente: elaboración propia.

● Asignar: muestra la pantalla de asignaciones para el ciclo académico. Para este procedimiento se requiere que ingrese el ciclo académico, el registro o carné y el tipo de usuario, y esta pantalla mostrará el listado de asignaciones, tal y como se muestra en la figura 14.

# Figura 14. **Pantalla Asignaciones**

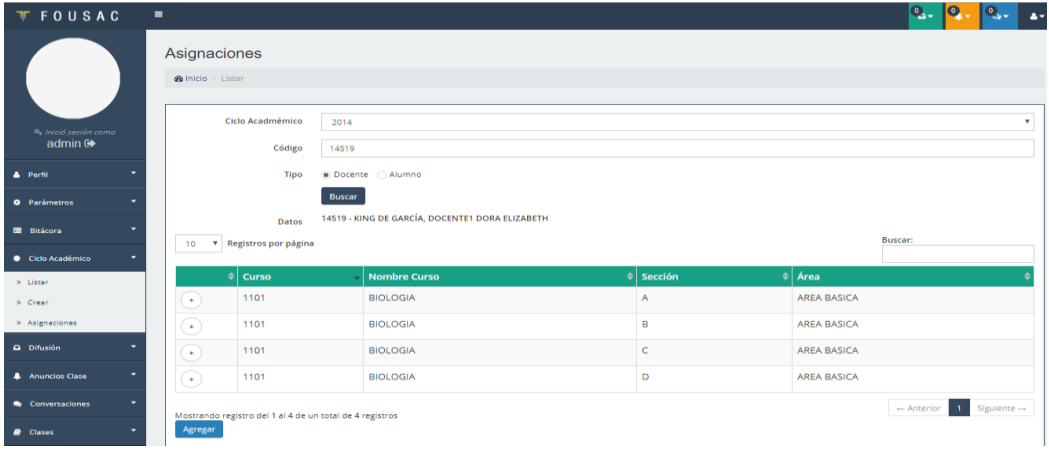

Fuente: elaboración propia.

● Crear: creará un nuevo ciclo académico, en esta opción solo se necesita ingresar el año y guardar el registro, tal y como se muestra en la figura 15.

# Figura 15. **Pantalla Ciclo Académico, Crear**

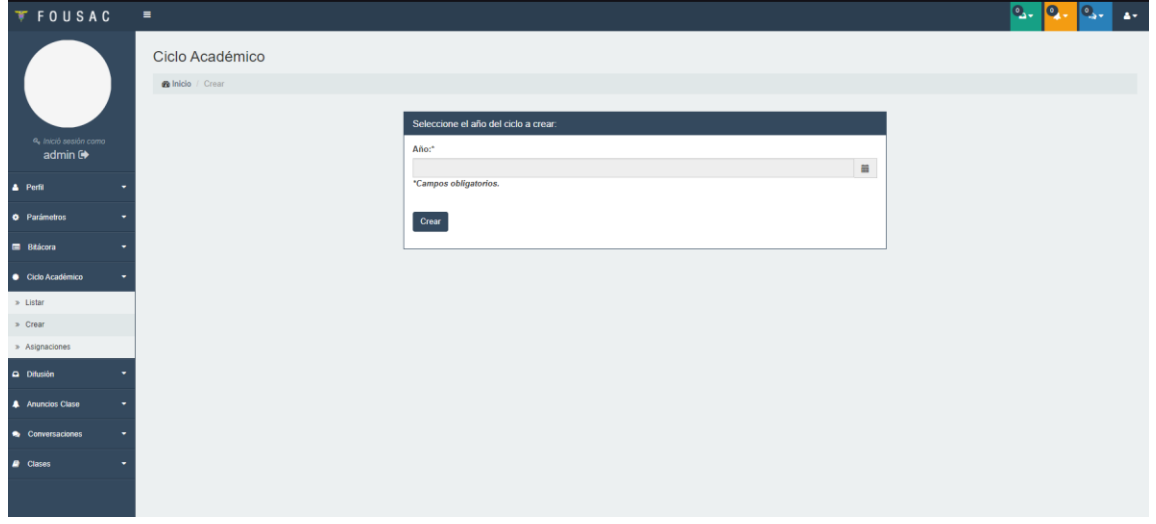

Fuente: elaboración propia.

La siguiente opción es el menú difusión, el cual maneja todo lo relacionado con los mensajes de difusión.

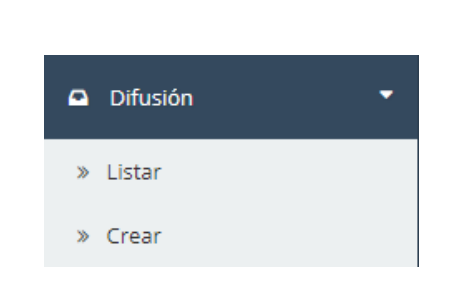

Figura 16. **Opción Difusión**

Como se puede ver en la figura 16, esta opción cuenta con dos operaciones las cuales son:

Fuente: elaboración propia.

● Listar: despliega la pantalla que muestra un listado con los mensajes de difusión recibidos, tal y como se muestra en la figura 17.

Figura 17. **Pantalla Difusión Información, Listar**

| <b>FOUSAC</b><br>$\equiv$                          |                        |                                 |                                                   | $\mathbf{Q}_{\bullet}$  | $\bullet$ | $Q_{\rm{max}}$ | $\blacktriangle$ |  |  |  |  |
|----------------------------------------------------|------------------------|---------------------------------|---------------------------------------------------|-------------------------|-----------|----------------|------------------|--|--|--|--|
| Difusión Información<br><b>@</b> Inicio / Listar   |                        |                                 |                                                   |                         |           |                |                  |  |  |  |  |
| Q. Inició sesión como<br>admin $\ddot{\mathbf{e}}$ | <b>C</b> Crear         | 10<br>$\boldsymbol{\mathrm{v}}$ | Registros por página                              | Buscar:                 |           |                |                  |  |  |  |  |
|                                                    | <b>FOLDER</b>          | Remitente                       | Asunto                                            | Contenido               |           |                |                  |  |  |  |  |
| <b>&amp;</b> Perfil                                | <b>Recibidos</b>       | admin2                          | 78946123fsladjf                                   | ldsfjal;sdf             |           |                |                  |  |  |  |  |
| <b>D</b> Parámetros                                | Enviados               | admin2                          | 12345788                                          | fjslkfjas               |           |                |                  |  |  |  |  |
| <b>Bitácora</b>                                    | + Mostrar mensajes más | admin2                          | prueba 99999999999                                | hola mundo otra vez T T |           |                |                  |  |  |  |  |
|                                                    | antiguos.              | admin2                          | hola mundoooooooooooo                             | fasdfasdfsafs           |           |                |                  |  |  |  |  |
| Ciclo Académico                                    |                        |                                 | qwerty                                            | poiuy6                  |           |                |                  |  |  |  |  |
| <b>Q</b> Difusión                                  |                        | admin2                          | asdfg                                             | hjkl;                   |           |                |                  |  |  |  |  |
| » Listar                                           |                        |                                 | otraaaaaaaaaaa vez                                | fjalsdfs;afjsa;jfskajf  |           |                |                  |  |  |  |  |
| » Crear                                            |                        | admin2                          | hola mundoooooooooooooo<br>nuevo mensaje difusión |                         |           |                |                  |  |  |  |  |
|                                                    |                        | admin2                          | <b>Mensaje con aduntos</b>                        | Mensajes con adjunto.   |           |                |                  |  |  |  |  |

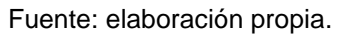

Crear: brinda la posibilidad de crear mensajes de difusión ya sea solo para docentes, para estudiantes o para todos los usuarios del sistema. Como se puede ver en la figura 18, la pantalla solicita ingresar el grupo de remitentes para el mensaje, el asunto y el contenido del mensaje. Luego se presiona el botón enviar para completar la operación.

# Figura 18. **Pantalla Difusión Información, Crear**

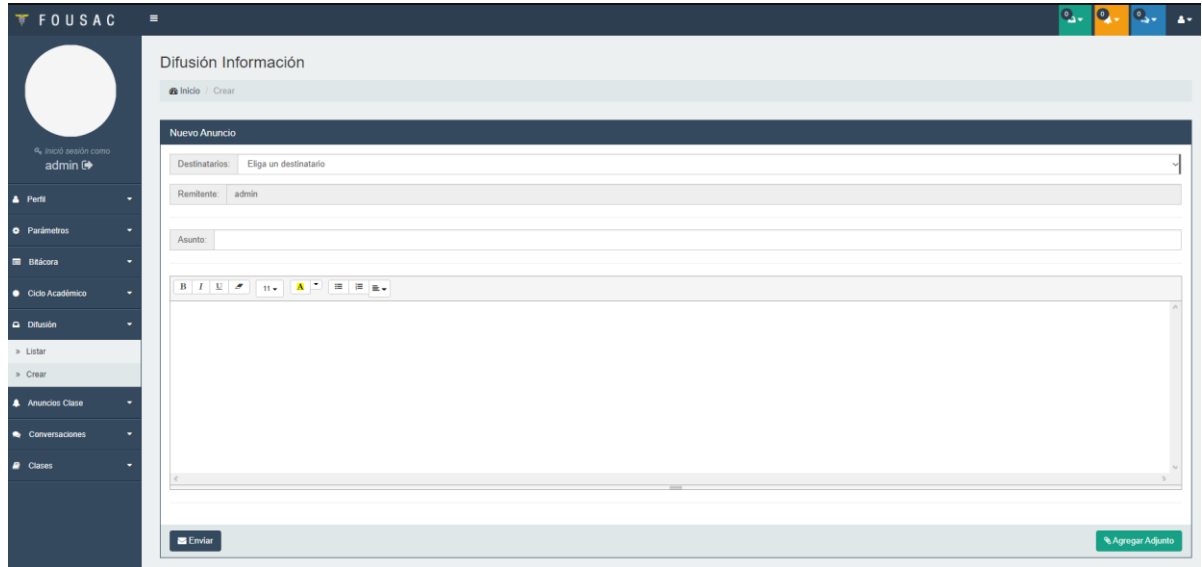

Fuente: elaboración propia.

Siguiendo con el menú, se encuentra la opción anuncios clase, la cual administra los mensajes recibidos de las clases asignadas al estudiante.

Figura 19. **Submenú Anuncios Clase**

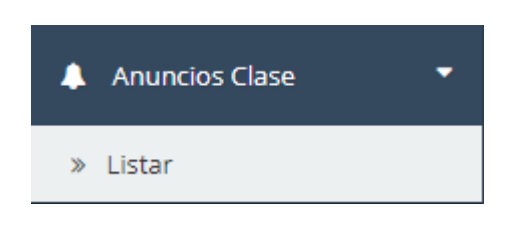

Fuente: elaboración propia.

Esta opción, como se puede apreciar en la figura 19, tiene una operación:

● Listar: despliega en pantalla el listado de cursos asignados por usuario, como se muestra en la figura 20, al seleccionar un curso, se desplegará en la parte inferior de la pantalla los mensajes recibidos por dicho curso, como se observa en la figura 21.

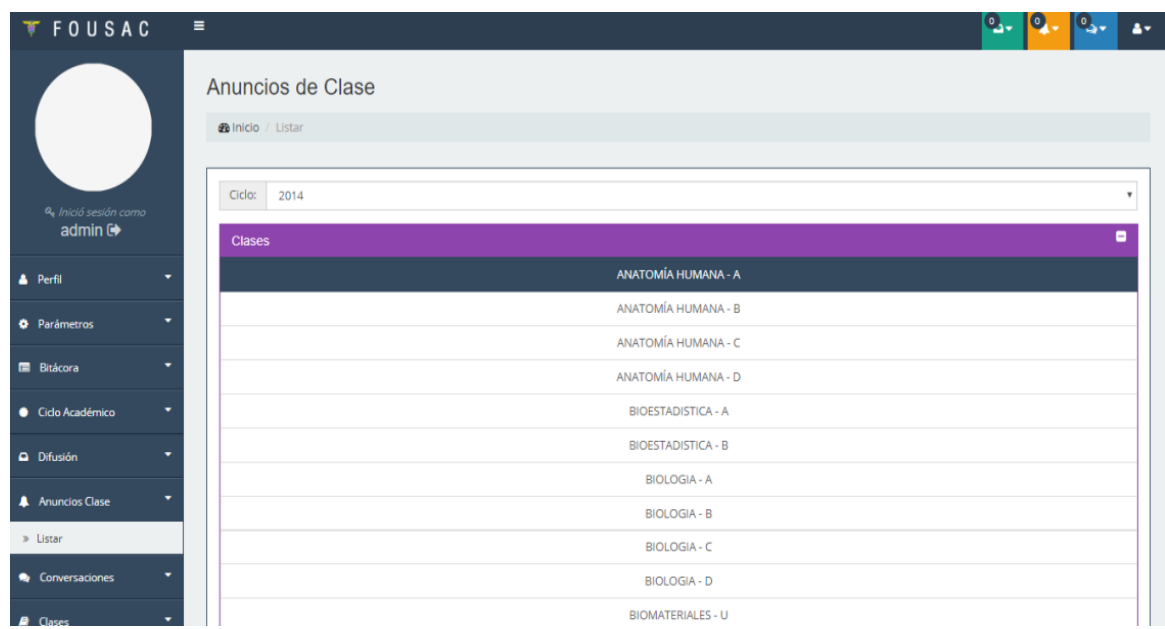

# Figura 20. **Pantalla Anuncios de Clase**

Fuente: elaboración propia.

# Figura 21. **Pantalla inferior Anuncios de Clase**

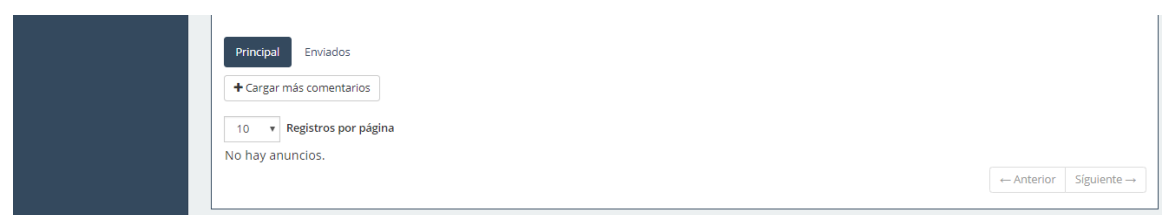

Fuente: elaboración propia.

Luego aparece en el menú la opción de conversaciones, la cual se encarga de manejar las conversaciones individuales o grupales de un usuario.

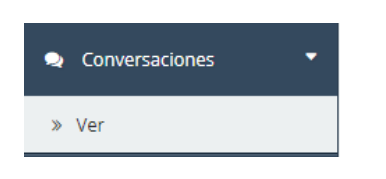

Figura 22. **Opción Conversaciones**

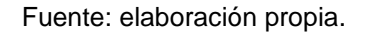

Esta opción, como se muestra en la figura 22, cuenta con una operación:

Ver: despliega la pantalla para listar las conversaciones existentes o para crear una nueva conversación, como se muestra en las figuras 23 y 24.

Figura 23. **Pantalla Conversaciones Listar**

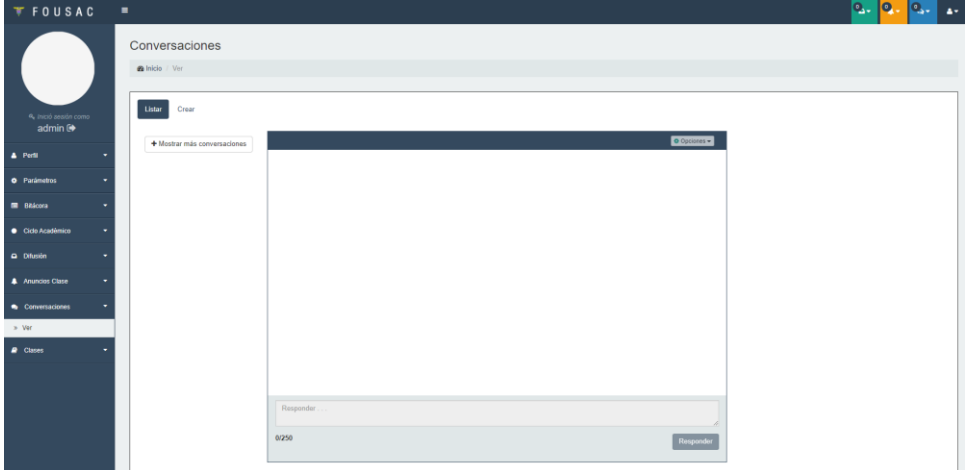

Fuente: elaboración propia.
### Figura 24. **Pantalla Conversaciones Crear**

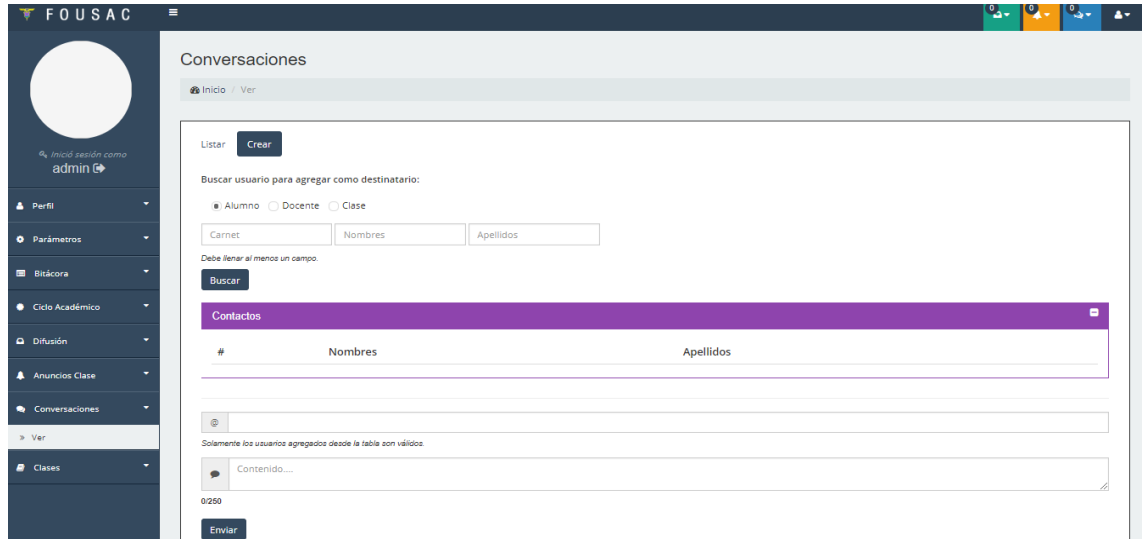

Fuente: elaboración propia.

La última opción del menú es la de clases y gestiona la información de los cursos.

Figura 25. **Opción Clases**

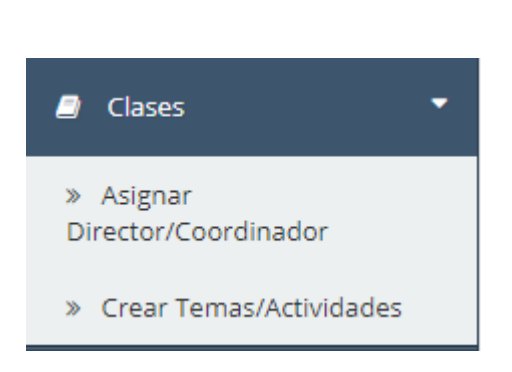

Fuente: elaboración propia.

Como se aprecia en la figura 25, esta opción cuenta con dos operaciones:

● Asignar Director/Coordinador: muestra la pantalla que permite asignar un director o coordinador de área para un ciclo en específico, como se muestra en la figura 26.

### Figura 26. **Pantalla Gestión de Clases, Asignar Director/Coordinador**

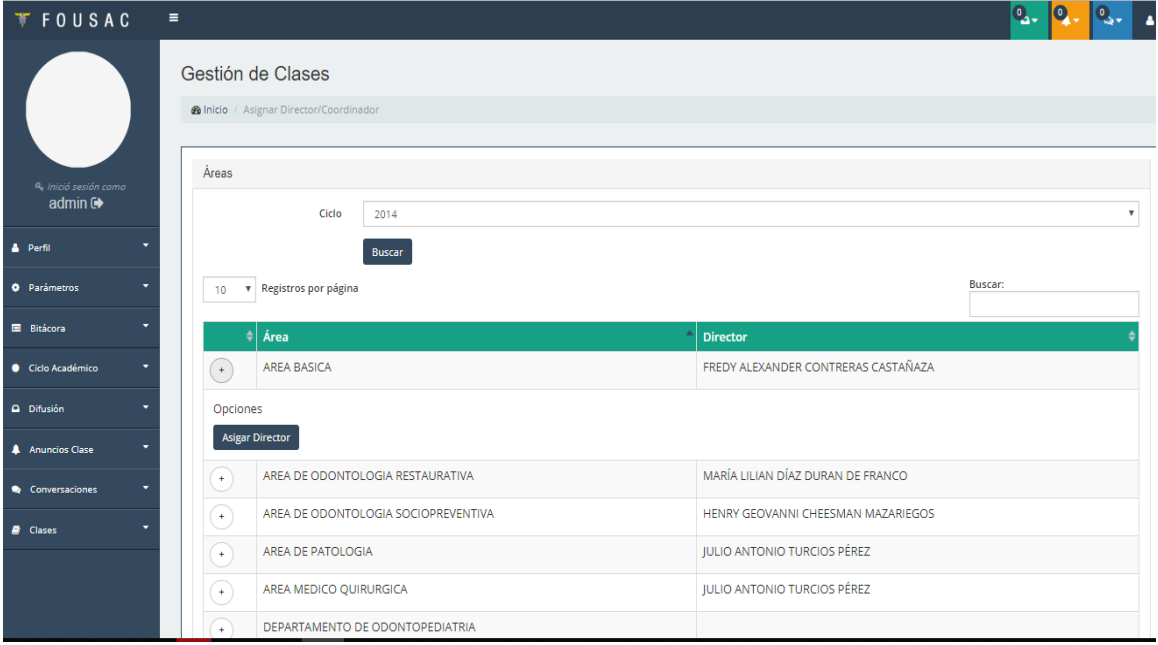

Fuente: elaboración propia.

● Crear Temas/Actividades: en la operación crear temas/actividades se gestionarán los temas a impartir en un curso en específico, así como brindar la ponderación de las actividades por curso.

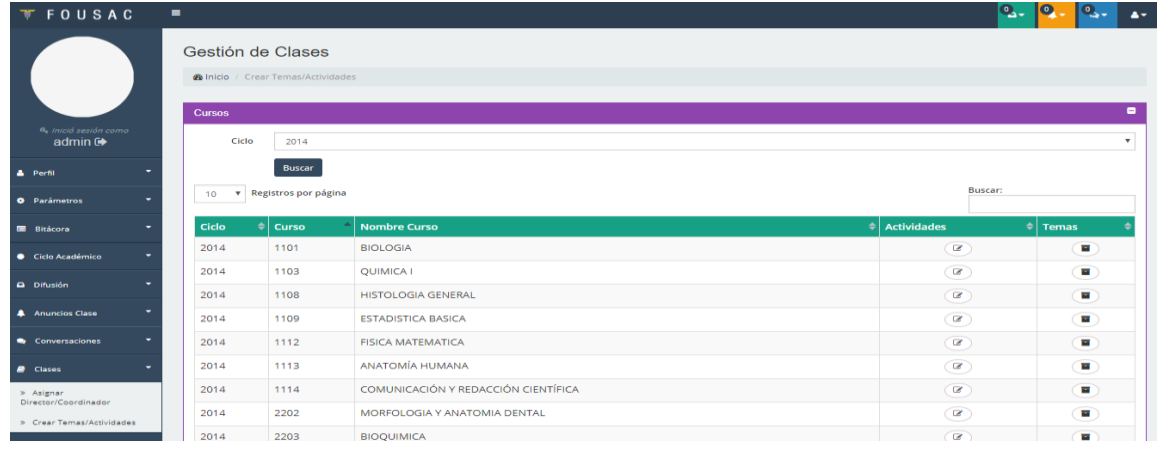

#### Figura 27. **Pantalla Gestión de Clases, Crear Temas/Actividades**

Fuente: elaboración propia.

La figura 27 muestra la pantalla Gestión de Clases Crear Temas/Actividades, donde se muestra un listado de cursos filtrado por ciclo, cada curso cuenta con dos operaciones:

o Actividades: gestiona las actividades del curso. Estas actividades pueden ser: tareas, hojas de trabajo, exámenes parciales, exámenes finales, actividades extra-aula, entre otras. Cada actividad tiene una ponderación asignada en puntos, y la suma de todas las actividades deberá dar como resultado 100 puntos.

### Figura 28. **Gestión Actividades**

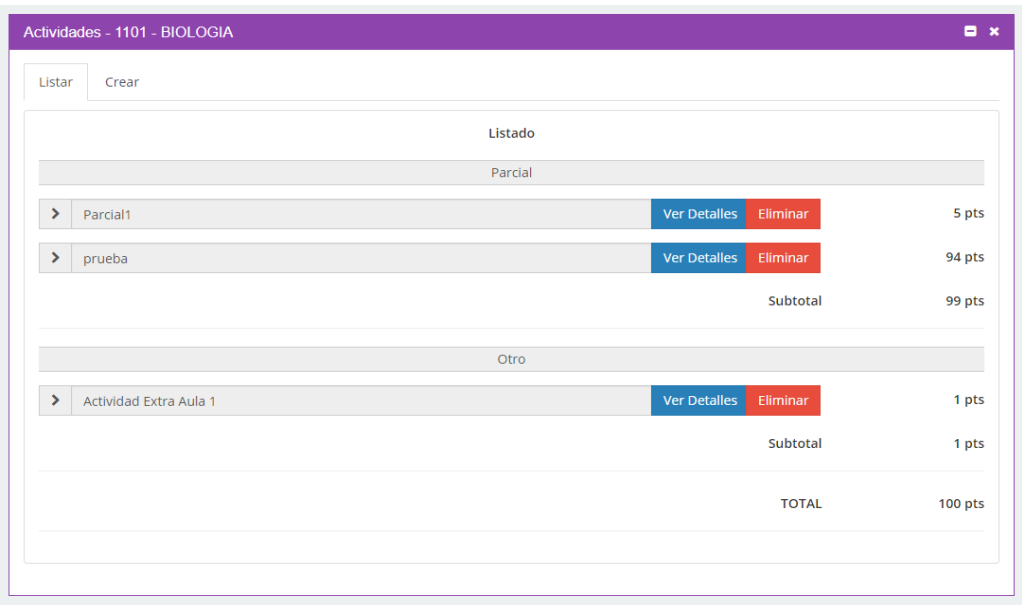

Fuente: elaboración propia.

o Temas: gestiona los temas a impartir a lo largo del ciclo académico en un curso en específico.

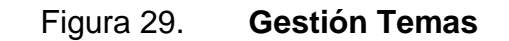

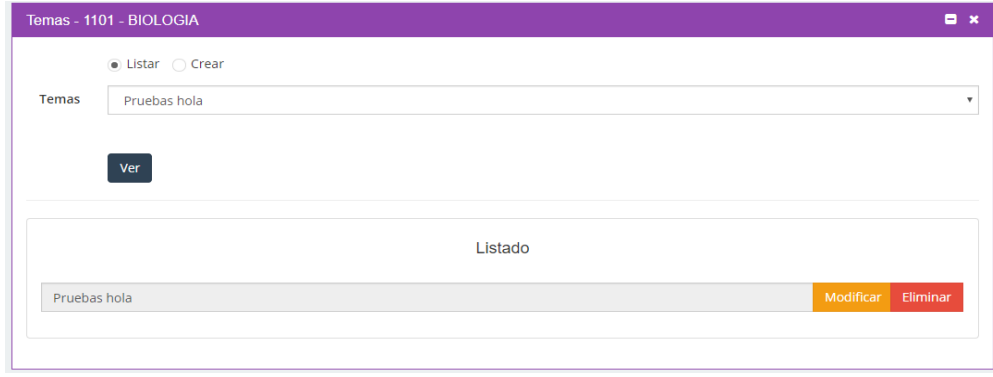

46 Fuente: elaboración propia.

# **CONCLUSIONES**

- 1. Al analizar el sistema completo de los módulos existentes en la plataforma Universidad Virtual de la Facultad de Odontología de la Universidad de San Carlos de Guatemala, se definió que los módulos que tenían oportunidad de mantenimiento eran los módulos de *chat* y notas.
- 2. Se brindó mantenimiento a los módulos de *chat* y notas de manera exitosa, reforzando puntos encontrados en cada uno de los módulos
- 3. Se implementó el módulo de seguridad en la aplicación, fortaleciendo la seguridad en el inicio de sesión y el cifrado de la plataforma.
- 4. Aproximadamente 1 064 estudiantes de la Facultad de Odontología de la Universidad de San Carlos de Guatemala se verán beneficiados con la implementación de este sistema.

## **RECOMENDACIONES**

- 1. Brindar mantenimiento periódicamente. Se recomienda que se ejecute al finalizar cada ciclo escolar para que no interrumpa las actividades educativas.
- 2. Incentivar a más estudiantes de Ingeniería en Ciencias y Sistemas de la Universidad de San Carlos de Guatemala, para que participen en el crecimiento de este proyecto.
- 3. Capacitar al personal docente y administrativo de la Facultad de Odontología, con el fin de aprovechar al máximo los beneficios que proporciona esta herramienta.
- 4. Dar mantenimiento al equipo físico sobre el cual está publicada esta herramienta, de esta manera se obtendrá un buen desempeño del sistema.

## **BIBLIOGRAFÍA**

- 1. BERTALANFFY, Von Ludwig. *Teoría General de Sistemas*. [en línea]. <https://psicologiaymente.com/psicologia/teoria-general-de-siste mas-ludwig-von-bertalanffy>. [Consulta: 19 de mayo de 2020].
- 2. BRYNJOLFSSON, Erick; McAFEE, Andrew. *La segunda era de las máquinas.* México: Temas Grupo Editorial Srl, 2014. 271 p.
- 3. BERTOGLIO, Oscar Johansen. *Introducción a la teoría general de sistemas*. México: Limusa, 1982. 167 p.
- 4. CANALETA, Xavier. *Gestión académica y protección de datos*. España: Universidad Ramón Llull, 2010. 466 p.
- 5. CEBALLOS SIERRA, Javier. *JAVA. Interfaces gráficas y aplicaciones para Internet*. 4a ed. Asturias, España: Grupo Editorial Ra-ma, 2015. 1003 p.
- 6. Facultad de Odontología, Universidad de San Carlos De Guatemala. *Apoyo*. [en línea]. <http://www.apoyo.usac.gt/ FACODONTOLOGIA.pdf>. [Consulta: 25 de mayo de 2020].
- 7. HAYOZ, Michael. *Introducing SSL, the secure sockets layer protocol*. Suiza: Department of Informatics, University of Freiburg, 2003. 19 p.